# hagenuk **e70**

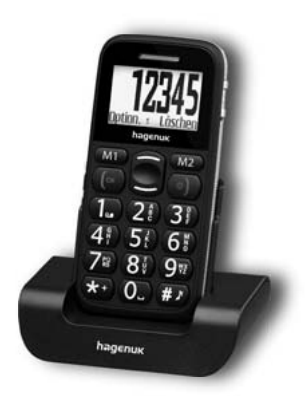

### **Bedienungsanleitung Ergonomie Mobiltelefon**

# hagenuk e70 **Auf einen Blick**

- Aufwärts-Taste • Hörer • Display
- Öffnet im Standby-Modus das Menü
- Lautstärke erhöhen
- Funktionstaste
	- bestätigen
	- speichern
- Direktwahltaste
- Gespräch annehmen
- Rufnummer wählen
- Öffnet im Standby-Modus die Anrufliste
- Symboleingabe
- Standby-Modus: 2x drücken zur **+**-Eingabe
- **Funktionstaste** 
	- löschen - zurück
- Direktwahltaste
- Gerät FIN/ALIS
- Gespräch beenden
- in Standby-**Modus**
- Abwärts-**Taste**
- Öffnet im Standby-Modus das Telefonbuch
- Lautstärke verringern
- Stummschalten & Eingabemethode

• Tastenfeld Ziffern und Buchstaben

**Nagenux** 

 $5<sub>1</sub>$  $6<sup>th</sup>$ 

 $R<sub>i</sub>$ 7

> $\Omega$ #)

ി  $3<sup>°</sup>$  $2<sup>1</sup>$ 

 $q_{\overline{u}}$ 

 $\tilde{M}$ 1  $\frac{1}{2}$  (ox

 $4<sup>°</sup>$ 

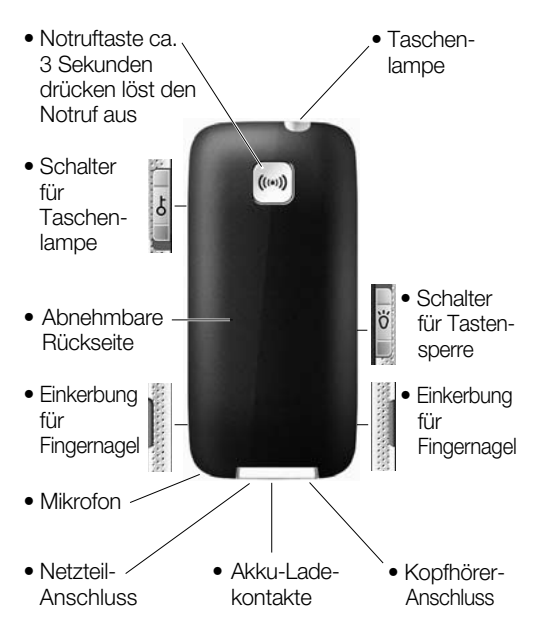

# **Inhaltsverzeichnis**

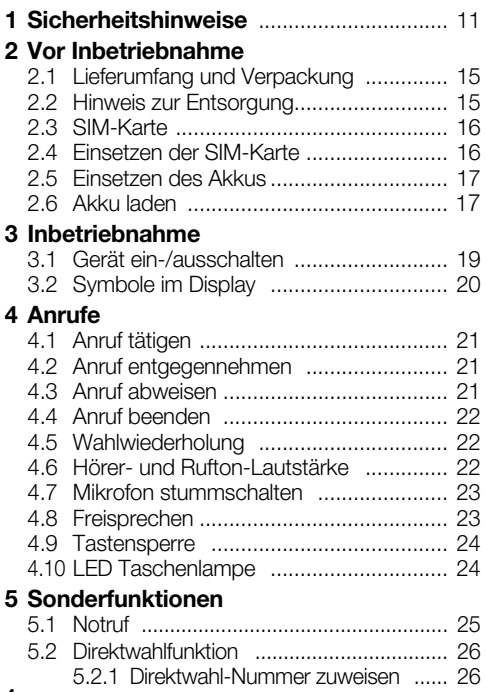

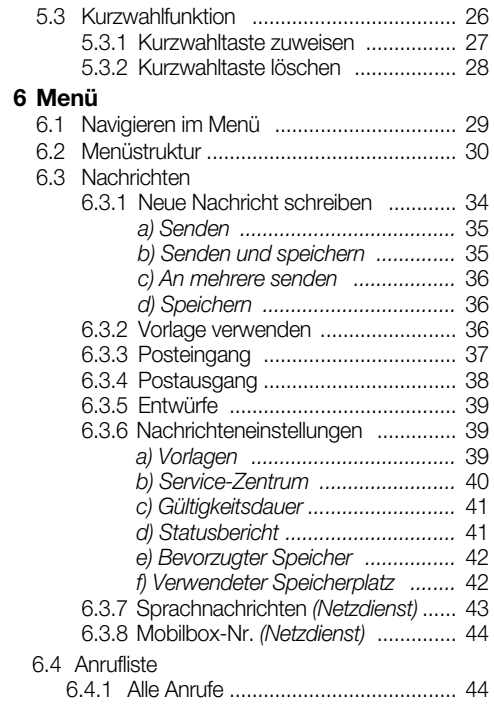

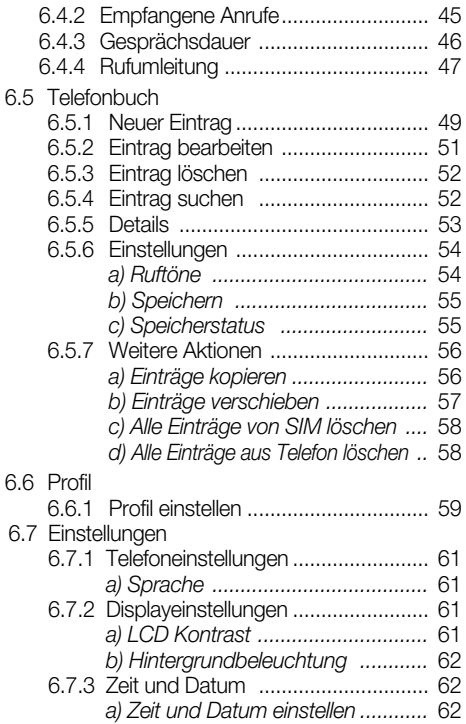

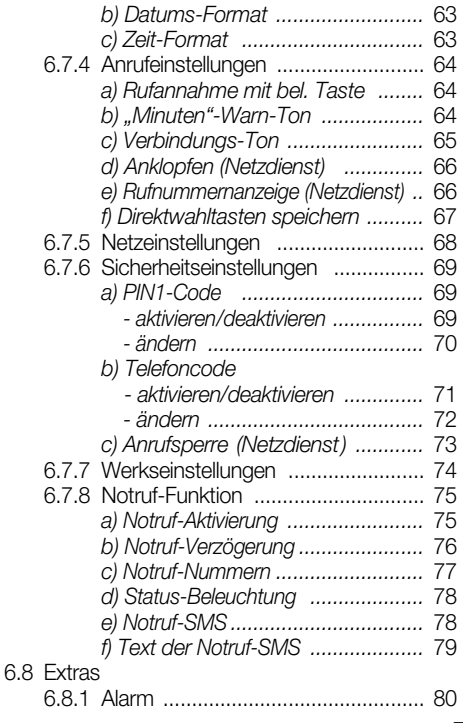

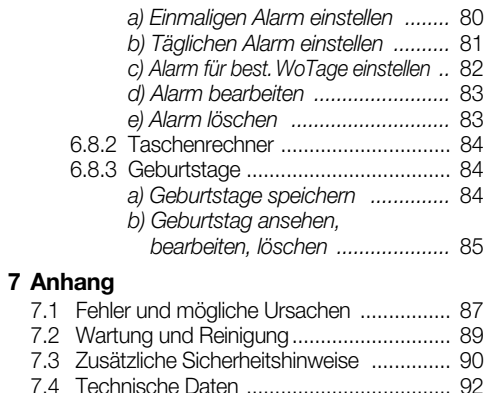

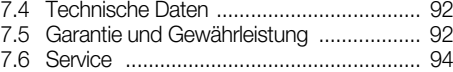

# **Sehr geehrte Kundin, sehr geehrter Kunde,**

Herzlichen Glückwunsch zu Ihrem neuen Mobiltelefon **hagenuk e70**.

# **WICHTIG**

Diese Bedienungsanleitung gehört zu diesem Gerät. Lesen Sie sie vor der Installation und der Inbetriebnahme aufmerksam durch, um sich mit allen Funktionen des Telefons gründlich vertraut zu machen!

Bewahren Sie diese Bedienungsanleitung gut auf und geben Sie sie mit, wenn Sie das Mobiltelefon an Dritte weitergeben.

Mit Leistungsmerkmalen wie: besonders einfache Bedienung, große Schriftzeichen, integrierte LED-Taschenlampe, Notruftaste und Notruf-SMS-Funktion kann das Mobiltelefon Ihre Sicherheit erhöhen und zu Ihrem Wohlbefinden beitragen.

Ihr **hagenuk e70** verfügt außerdem über komfortable Merkmale, wie z.B.: Telefonbuch, Taschenrechner, Anruflisten und viele weitere Funktionen.

Wir entwickeln unsere Produkte ständig weiter. Änderungen können auftreten, ohne dass dies zuvor angekündigt wurde.

Diese Bedienungsanleitung kann ohne vorherige Mitteilung abgeändert werden. Es gilt die aktuelle Software-Version. Für Fehler und Auslassungen in dieser Anleitung wird nicht gehaftet.

Viel Freude und Erfolg mit Ihrem neuen Mobiltelefon **e70** wünscht das hagenuk-Team

Alle Rechte vorbehalten.

# **CE-Erklärung**

# **1313**

Hiermit erklären wir, die ITM Einkaufs GmbH, dass das Gerät mit den grundlegenden Anforderungen und anderen relevanten Bestimmungen der EU-Richtlinie 1999/5/EG übereinstimmt.

Das Gerät ist nur zur Verwendung in Ländern der EU vorgesehen.

Die Original-Konformitätserklärung finden Sie im Internet unter

#### **www.hagenuk.de**

# **1 Sicherheitshinweise**

**Lesen Sie diese Bedienungsanleitung sorgfältig durch. Die Nichtbeachtung dieser Anleitung kann zu Verletzungen oder zu Schäden führen.**

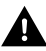

#### **Warnung**

Warnhinweise müssen eingehalten werden, um mögliche Verletzungen des Benutzers oder Dritter zu verhindern.

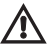

#### **Achtung**

weist auf mögliche Beschädigungen am Gerät oder anderen Gegenständen hin.

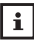

#### **Hinweis**

gibt nützliche Zusatzinformationen für den Betrieb.

# **Bestimmungsgemäße Verwendung**

Dieses Gerät ist für das Telefonieren in Gebäuden und im Freien zu benutzen. Jede andere Verwendung gilt als nicht bestimmungsgemäß. Veränderungen oder Umbauten sind nicht zulässig. Öffnen Sie das Gerät nur, um den Akku oder die SIM-Karte zu wechseln.

# **Betrieb**

In verschiedenen Ländern können unterschiedliche Vorschriften für den Betrieb von Mobiltelefonen (in Krankenhäusern, beim Autofahren, im Flugzeug, etc.) gelten.

Beachten Sie die Gesetze für den Betrieb des Telefons in Ihrem Land. Schalten Sie es aus, wenn der Einsatz verboten ist, gefährliche Situationen oder Störungen entstehen können. Verwenden Sie das Telefon nicht in explosionsgefährdeten Bereichen.

# **Medizinische Geräte**

Medizinische Geräte können in der Funktion beeinflusst werden. Hersteller von Herzschrittmachern empfehlen einen Abstand von mindestens 20 cm zwischen den Geräten, wenn das Telefon eingeschaltet ist. Tragen Sie es nicht in der Brusttasche. Wenn Sie vermuten, dass es zu einer Störung zwischen dem Telefon und einem medizinischen Gerät gekommen ist, halten Sie vor weiterer Nutzung Rücksprache mit Ihrem Arzt.

# **Besondere Personen**

Das Gerät und sein Zubehör können Kleinteile enthalten, die verschluckt werden können. Besondere Sorgfalt ist notwendig, wenn das Gerät in der Nähe von Kleinkindern, Kranken und hilflosen Personen verwendet wird. Halten Sie es außerhalb der Reichweite dieser Personen. Lassen Sie das Gerät nicht unbeaufsichtigt, wenn es ans Stromnetz angeschlossen ist.

# **Netzteil**

Verwenden Sie nur das mitgelieferte Netzteil, da andere Netzteile das Gerät beschädigen können. Versperren Sie den Zugang zum Netzteil nicht mit Möbeln oder anderen Gegenständen. Aus Sicherheitsgründen, um Gefährdungen zu vermeiden, dürfen ein beschädigtes Netzteil oder Kabel nicht mehr verwendet werden.

# **Aufladbare Akkus**

Verwenden Sie nur Originalakkus. Fehlerhafte Akkus können zu Schäden bis hin zur Explosion führen. Halten Sie Lade- und Akkukontakte sowie Buchsen stets sauber. Verwenden Sie dazu ein weiches, trockenes und fusselfreies Tuch. Setzen Sie den Akku nicht Temperaturen unter 0 °C oder über 40 °C aus und laden Sie Akkus nicht außerhalb eines Temperaturbereichs von +15 °C bis +35 °C. Vor dem ersten Gebrauch sollten Sie den Akku voll (mindestens 12 Stunden) aufladen.

# **Akku-Sicherheitshinweise**

- Akku korrekt einlegen, beachten Sie die Polarität!
- Akku bei längerer Nichtverwendung aus dem Gerät entfernen!
- Akku von Kindern fernhalten!
- Akku nicht auseinandernehmen!
- Nicht kurzschließen! Nicht ins Feuer werfen! Explosionsgefahr!
- Verbrauchte Akkus nicht in den Hausmüll, sondern in eine Batterie-Sammelstation im Fachhandel geben!

### *Zusätzliche Sicherheitshinweise (siehe Seite 90)*

# **2 Vor Inbetriebnahme**

### **2.1 Lieferumfang und Verpackung**

Prüfen Sie zunächst, ob die Lieferung vollständig ist und keine Beschädigung aufweist. Sollten Sie beim Auspacken einen Transportschaden bemerken, setzen Sie sich sofort mit Ihrem Händler in Verbindung.

Zum Lieferumfang gehören:

- 1 Mobiltelefon **hagenuk e70**
- 1 Li-Ionen Akku 3,7 V, 800 mAh
- 1 Netzteil
- 1 Tischladeschale
- 1 Bedienungsanleitung

### **2.2 Hinweis zur Entsorgung**

Hat Ihr Telefon ausgedient, bringen Sie es zur Sammelstelle Ihres kommunalen Entsorgungsträgers (z.B. Wertstoffhof). Das nebenstehende Symbol bedeutet, dass das Altgerät getrennt vom Hausmüll zu entsorgen ist. Nach dem Elektro- und Elektronikgerätegesetz sind Besitzer von Altgeräten gesetzlich gehalten, alte Elektro- und Elektronikgeräte einer getrennten Abfallerfassung zuzuführen. Helfen Sie bitte mit und leisten Sie einen Beitrag zum Umweltschutz, indem Sie das Altgerät nicht in den Hausmüll geben.

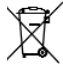

Den Akku entsorgen Sie beim batterievertreibenden Handel sowie bei zuständigen Sammelstellen.

Verpackungen sind wiederverwendbar oder können in den Rohstoffkreislauf zurückgeführt werden. Entsorgen Sie nicht mehr benötigtes Verpackungsmaterial ordnungsgemäß.

### **2.3 SIM-Karte**

Um das Telefon für Telefonate nutzen zu können, benötigen Sie eine SIM-Karte.

Eine SIM-Karte können Sie in

*SIM-Karte* SIM *Speicher-Chip*

Ihrem Fachhandel oder bei einem Mobilfunk-Netzbetreiber (Provider) erwerben.

### **2.4 Einsetzen der SIM-Karte**

• Stellen Sie sicher, dass das Telefon ausgeschaltet und das Ladegerät nicht angeschlossen ist. Greifen Sie mit Daumen- und Fingernagel in die Einkerbungen (**1**) im Silberstreifen auf beiden Seiten

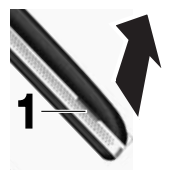

des Telefons und heben Sie die Rückseite ab.

- Entnehmen Sie den Akku. Greifen Sie dazu mit Ihrem Daumennagel oder mit einem spitzen Gegenstand in die Öffnung an der Gehäusevertiefung und heben Sie ihn heraus.
- Unter dem Akku befindet sich der Platz für die SIM-Karte. Schieben Sie die SIM-Karte unter die SIM-Kartenhalte-

rung (**2**). Die goldenen Kontakte des Speicher-Chips müssen dabei nach unten zeigen und die abgeschräg-

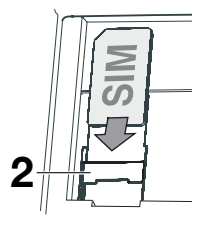

te Ecke der SIM-Karte muss oben links sein.

### **2.5 Einsetzen des Akkus**

- Setzen Sie jetzt den Akku in das Telefon ein. Setzen Sie ihn zuerst oben ein.
- Die Akku-Kontakte müssen an den goldenen Kontakten des Telefons (oben links) liegen.
- Legen Sie den Akkufachdeckel auf und schieben ihn nach oben, bis er einrastet.

#### **2.6 Akku laden**

#### *Akku laden über das Netzteil*

Laden Sie den Akku nur mit geschlossenem Akku-Fach. Laden Sie ihn bei der Erst-Aufladung unbe-

dingt vollständig auf. Stecken Sie den Stecker des Netzteils in den Netzteil-Anschluss unten am Telefon und das Netzteil anschließend in eine Steckdose. Ist das Telefon ausgeschaltet, schaltet sich das Display ein. Ist der Akku vollständig entladen, kann es einige Minuten dauern, bevor der Ladevorgang im Display angezeigt wird. Ist der Ladevorgang beendet, ziehen Sie zuerst das Netzteil aus der Steckdose, bevor Sie das Telefon vom Kabel trennen.

#### *Akku laden in der Ladeschale*

Schließen Sie den Stecker des Netzteils an der Rückseite der Ladeschale an und stecken Sie das Netzteil in eine Steckdose. Stellen Sie das Telefon zum Laden in die Ladeschale. Der Bestätigungston signalisiert Ihnen, dass die Ladekontakte Kontakt haben.

Ist der Ladevorgang beendet, ziehen Sie das Netzteil aus der Steckdose und nehmen Sie das Telefon aus der Ladeschale.

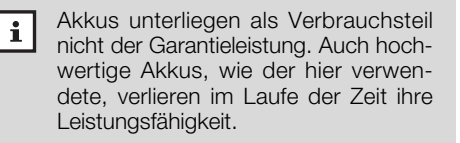

# **3 Inbetriebnahme**

### **3.1 Gerät ein-/ausschalten**

- Drücken und Halten Sie die Taste <sup>o I</sup>. bis sich das Mobiltelefon einschaltet.
- Halten Sie im Standby-Modus die Taste gedrückt, bis sich das Telefon ausschaltet.
- PIN-Code

• Ist der PIN-Code aktiviert, werden Sie kurze Zeit nach dem Einschalten aufgefordert, den PIN1-Code Ihrer SIM-Karte einzugeben. Fehler während der Eingabe können Sie mit der Taste M<sub>2</sub> korrigieren.

- *Aktivieren/deaktivieren des PIN1-Codes siehe Seite 69, 6.7.6. Sicherheitseinstellungen.*
- Drücken Sie die Taste M1, um Ihre Eingabe zu bestätigen. Nach Eingabe des richtigen PIN1- Codes beginnt Ihr Telefon mit der Netzsuche und geht in den Standby-Modus.

Haben Sie dreimal den falschen PIN1-Code eingegeben, wird die SIM-Karte gesperrt und Sie werden aufgefordert, den PUK-Code einzugeben. Wenden Sie sich an den Mobilfunk-Netzbetreiber (Provider), wenn Ihnen der PUK-Code oder PIN2 nicht bekannt ist.

# **Wichtig**

Netzdienste sind abhängig vom Mobilfunk-Netzbetreiber (Provider). Bitte wenden Sie sich deshalb bei allen Fragen bezüglich der Netzdienste immer an die Servicestelle des Netzbetreibers.

# **3.2 Symbole im Display**

Symbole im Display zeigen den Status des Mobiltelefons an.

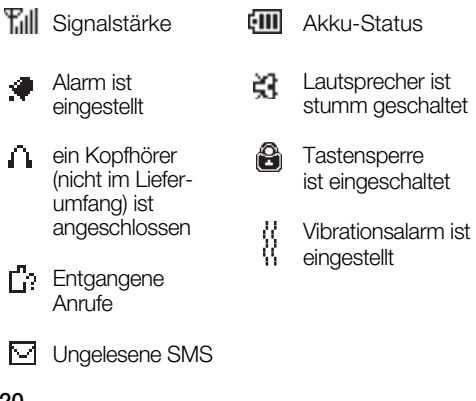

# **4 Anrufe**

### **4.1 Anruf tätigen**

- Geben Sie im Standby-Modus Vorwahl und Rufnummer über das Tastenfeld ein. Drücken Sie die Taste .
- Wird der Anruf entgegengenommen, läuft im Display die Gesprächsdauer-Anzeige.

#### • *Rufnummer aus dem Telefonbuch wählen*

• Ist die gewünschte Rufnummer bereits im Telefon oder auf der SIM-Karte gespeichert, können Sie die Nummer aus dem Telefonbuch übernehmen. Durch Drücken der Taste im Standby-Modus gelangen Sie direkt in das Telefonbuch *(Seite 49, Kapitel 6.5. "Telefonbuch")*.

#### **4.2 Anruf entgegennehmen**

• Das Telefon signalisiert einen Anruf. Drücken Sie die Taste lox, um den Anruf entgegenzunehmen.

#### **4.3 Anruf abweisen**

• Das Telefon signalisiert einen Anruf. Drücken Sie kurz die Taste <sup>o</sup>l, um den Anruf abzuweisen.

### **4.4 Anruf beenden**

• Drücken Sie die Taste <sup>o</sup>l, um ein Gespräch zu beenden. Im Display erscheint *"Verbindung getrennt"* und die Gesprächsdauer. Das Telefon geht in den Standby-Modus.

### **4.5 Wahlwiederholung**

- Drücken Sie im Standby-Modus die Taste I<sup>ox</sup>. die Liste der abgehenden Anrufe wird angezeigt.
- Drücken Sie die Taste abwärts, bis die Rufnummer angezeigt wird, die Sie wählen wollen.
- Drücken Sie die Taste I DK, um zu wählen.

#### **4.6 Hörer- und Rufton-Lautstärke**

• Durch Drücken der Tasten – / – können Sie während eines Gespräches bzw. während eines Anrufs die Lautstärke erhöhen oder verringern.

 $\mathbf{i}$ 

Um individuelle Einstellungen für: "Ruf*ton"*, *"Rufton-Lautstärke"*, *" Lautstärke"*, *"Tastenton"*, *"Alarmton"*, *"SMS-Signalton"* und "Vibrations-Alarm" vorzunehmen, lesen Sie bitte Kapitel 6.6.1 Profil einstellen, Seite 59.

### **4.7 Mikrofon stummschalten**

- Drücken Sie während eines Gespräches die Taste MI, "Stumm" ist ausgewählt. Drücken Sie die Taste M1 erneut, das Telefon ist stummgeschaltet. Im Display erscheint *"Anruf Stumm"*. Sie können jetzt Rücksprache halten, ohne dass der Gesprächspartner mithört.
- Drücken Sie die Taste M1, "Stumm aus" ist ausgewählt. Drücken Sie die Taste M1 erneut, um das Mikrofon wieder zu aktivieren.

#### **4.8 Freisprechen**

- Drücken Sie während eines Gespräches die Taste **M2**. Im Display erscheint "Freispr." Freisprechen ist eingeschaltet.
- Drücken Sie Taste M2, um Freisprechen auszuschalten.

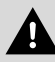

Halten Sie das Telefon, während es klingelt oder die Freisprechfunktion aktiviert ist, nicht ans Ohr.

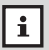

Mit einem Kopfhörer können Sie "freihändig" telefonieren, ohne die Freisprecheinrichtung zu nutzen.

### **4.9 Tastensperre**

- Schieben Sie den unteren Schalter 0 auf der rechten Seite des Telefons nach unten. Die Tastensperre ist aktiviert. Durch einen zufälligen Tastendruck können nun keine Anrufe mehr ausgelöst werden.
- Schieben Sie den unteren Schalter D-1 nach oben, um die Tastensperre wieder zu lösen.

### **4.10 LED Taschenlampe**

- Schieben Sie den oberen Schalter Of auf der rechten Seite des Telefons nach oben, um die Taschenlampe einzuschalten.
- Schieben Sie den Schalter **O**f wieder zurück, um die Taschenlampe auszuschalten.

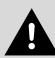

Um Verletzungen zu vermeiden, richten Sie die Taschenlampe nicht direkt ins Auge.

# **5 Sonderfunktionen**

## **5.1 Notruf**

Ihr Mobiltelefon ist mit einer Notruftaste und der Notruf-SMS-Funktion ausgestattet.

- Sie haben die Möglichkeit, bis zu fünf Notruf-Nummern zu speichern. An jede dieser Nummern können Sie zusätzlich die Notruf-SMS senden.
- Nach dem Drücken der Notruftaste ertönt eine Sirene. Während dieser Zeit können Sie den Notruf abbrechen. Anschließend wird die erste Notruf-Nummer angerufen.
- Wird die erste Notruf-Nummer nicht erreicht, wählt das Telefon die zweite Nummer usw.
- Ist eine Notruf-SMS gespeichert, wird parallel zum Anruf eine Notruf-Nachricht gesendet.

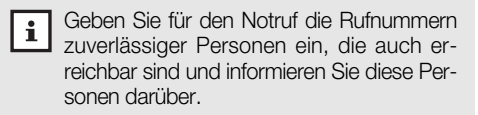

#### *Zum Einstellen des Notrufs lesen Sie bitte Seite 75, 6.7.8 Notruf-Funktion.*

### **5.2 Direktwahlfunktion**

Sie können zwei Direktwahltasten (M1 und M2) für die wichtigsten Rufnummern speichern.

#### **5.2.1 Direktwahl-Nummer zuweisen**

- Drücken Sie im Standby-Modus die Direktwahltaste (z.B. **MI)**, unter der Sie die Rufnummer speichern wollen. "Keine Nummer hinterlegt. *Jetzt zuweis.?"* ist ausgewählt.
- Drücken Sie die Taste , *"M1 Nummer."* ist ausgewählt. Geben Sie die Rufnummer ein oder weisen Sie eine Nummer aus dem Telefonbuch • (wie in Kapitel 5.4 Kurzwahlfunktion) zu.
- Drücken Sie die Taste M1. um zu speichern.

*Durch die Eingabe neuer Rufnummern werden Direktwahltasten überschrieben. (siehe Seite 67, f) Direktwahltasten speichern).*

# $\mathbf i$

Die Direktwahl-Tasten M1 und M2 funktionieren nur im Standby-Modus.

# **5.3 Kurzwahlfunktion**

Neun Tasten (**2**-**9** und **0**) Ihres Mobiltelefons können Sie als Kurzwahltasten nutzen. Die Taste **1** ist für die Mobilbox vorgesehen (Seite 43, Kap. 6.3.7). Eine Rufnummer kann aus dem Standby-Modus durch langes Drücken der entsprechenden Kurzwahltaste gewählt werden.

**26**

#### **5.3.1 Kurzwahltaste zuweisen**

- Drücken Sie im Standby-Modus lange die Zifferntaste, unter der Sie eine Rufnummer speichern wollen. *"Keine Nummer hinterlegt. Jetzt zuweis.?"* ist ausgewählt.
- Drücken Sie die Taste **MI** Das Telefonbuch wird geöffnet. Der erste Eintrag ist ausgewählt.
- Wählen Sie mit den Tasten **in 1/1** die Rufnummer, die Sie als Kurzwahlnummer speichern möchten und bestätigen Sie mit der Taste M1.

#### *oder*

- Drücken Sie im Standby-Modus die Taste ... Die Telefonbucheinträge werden angezeigt. Mit der Taste können Sie durch das Telefonbuch blättern, um den Eintrag auszuwählen, den Sie als Kurzwahlnummer speichern wollen. Alternativ können Sie die ersten Buchstaben des Namens eingeben.
- Drücken Sie die Taste **M1**, "Neu" ist ausgewählt. Drücken Sie die Taste zu "Details" und die Taste M1. die Details werden angezeigt.
- Drücken Sie die Taste , *"Nachricht senden"* ist ausgewählt. Drücken Sie die Taste "Zur Kurzwahl hinzufügen" und die Taste **M1**. Sie können nun den Eintrag einer Kurzwahltaste zuweisen.

#### **5.3.2 Kurzwahltaste löschen**

- Drücken Sie im Standby-Modus die Taste ... Die Telefonbucheinträge werden angezeigt.
- Drücken Sie die Taste **M1**, "Neu" ist ausgewählt. Drücken Sie die Taste zu "Details" und die Taste M1. Die Details werden angezeigt.
- Drücken Sie die Taste M1 und die Taste zu "Zur Kurzwahl hinzufügen" und die Taste M1. Drücken Sie die Taste zur Kurzwahltaste. die Sie löschen wollen und die Taste M1, um zu löschen.

# **6 Menü**

Im Menü Ihres Mobiltelefons können Sie alle Einstellungsmöglichkeiten übersichtlich verwalten.

## **6.1 Navigieren im Menü**

- Drücken Sie im Standby-Modus die Taste um das Hauptmenü aufzurufen. Der erste Menüpunkt *"Nachrichten"* erscheint.
- Mit den Tasten / können Sie im Hauptmenü auswählen: *"Nachrichten", "Anrufliste", "Telefonbuch", "Profil", "Einstellungen", "Extras"*.
- Drücken der Taste M1 öffnet das angezeigte Menü z.B.:

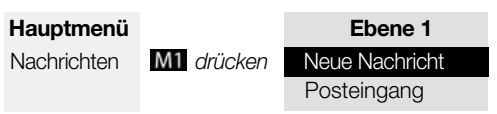

- Mit den Tasten  $\sim$  /  $\sim$  steuern Sie durch die angezeigten Menüpunkte.
- Drücken der Taste M1 öffnet den angezeigten Menüpunkt und zeigt die darin enthaltenen Untermenüpunkte an.
- Drücken der Taste M2 innerhalb der Menüs führt zum vorherigen Menü zurück.

#### **6.2 Die Menüstruktur**

Hier finden Sie eine Übersicht über den Aufbau der ersten drei Ebenen des Menüs. Sie bietet Ihnen Hilfe zur Orientierung innerhalb des Menüs.

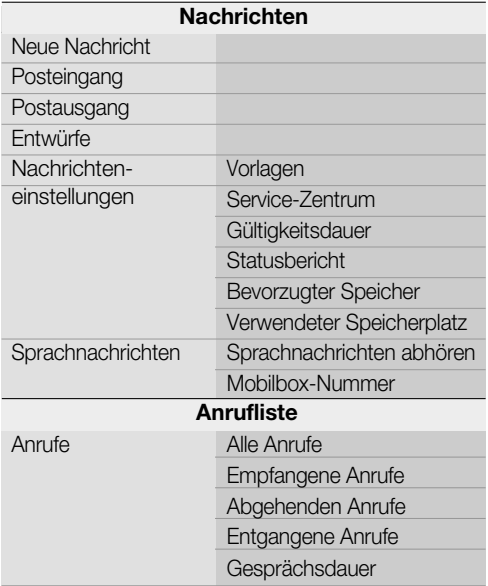

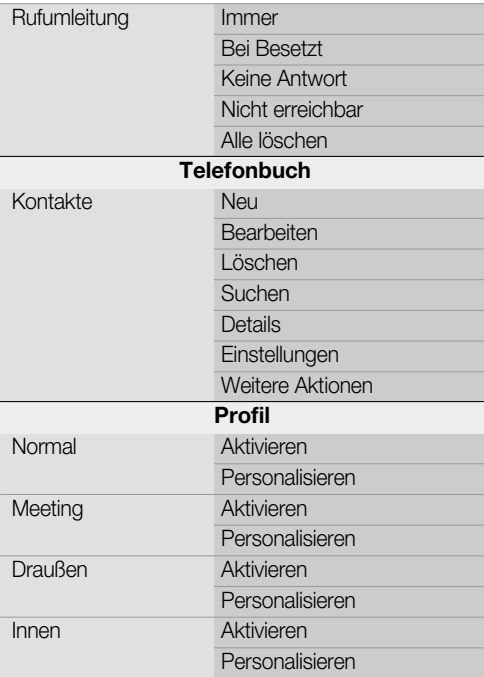

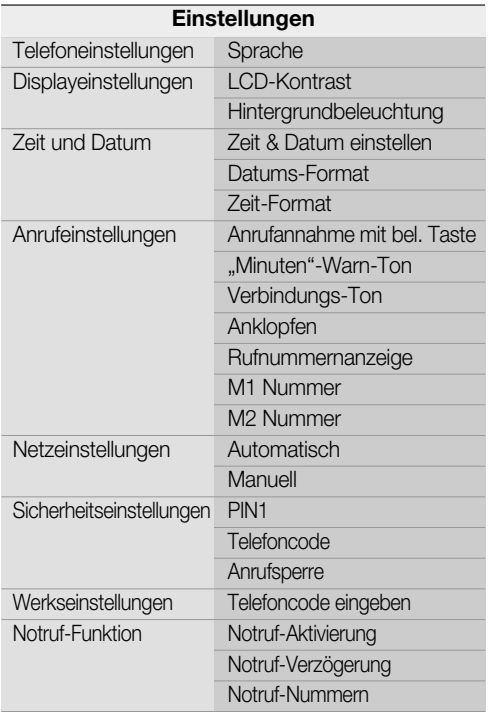

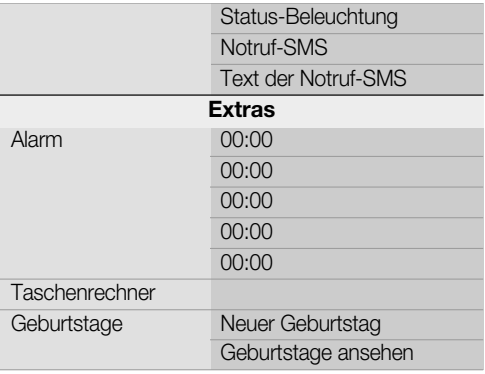

### **6.3 Nachrichten**

Mit Ihrem Mobiltelefon können Sie Nachrichten (SMS) senden und empfangen. Nachrichten werden im Telefon oder auf der SIM-Karte gespeichert. Eingegangene Nachrichten werden im Menü *"Posteingang"* gespeichert.

#### **6.3.1 Neue Nachricht schreiben**

- Drücken Sie im Standby-Modus die Taste um das Menü aufzurufen, *"Nachrichten"* erscheint.
- Drücken der Taste **M1** öffnet das angezeigte Menü, *"Neue Nachricht"* ist ausgewählt.
- Drücken der Taste M1 öffnet das Eingabefeld für den Nachrichtentext.
- Geben Sie nun über das Tastenfeld den Text für Ihre Nachricht ein. Drücken Sie jede Taste so oft, bis der gewünschte Buchstabe angezeigt wird. Die Einfügemarke springt automatisch zur nächsten Eingabestelle.

**Beispiel:** Um den Buchstaben "E" einzugeben, drücken Sie die Taste **31** zweimal.

- Mit der Taste **0.** können Sie Leerstellen einfügen. Durch Drücken der Taste # können Sie zwi-schen der Eingabe von Großbuchstaben (ABC), Kleinbuchstaben (abc), Groß-/Kleinbuchstaben (Abc) und Ziffern (123) umschalten.
- Durch Drücken der Taste \* können Sie die Liste mit Sonderzeichen aufrufen. Wählen Sie mit

denTasten  $6\%$ .  $8\%$ .  $4\%$  und  $2\%$  oder den Tasten / das gewünschte Sonderzeichen aus und fügen Sie es ein, indem Sie die Taste M1 drücken.

- Mit den Tasten  $\sim$  /  $\sim$  können Sie die Einfügemarke im Text bewegen.
- Mit der Taste M2 können Sie falsch eingegebene Buchstaben bzw. Ziffern löschen und so Korrekturen vornehmen.
- Drücken Sie die Taste M1. "Senden" ist ausgewählt.

#### *a) Senden*

• Drücken Sie die Taste **M1**. Geben Sie über das Tastenfeld die Rufnummer ein, an die Sie die Nachricht senden möchten und drücken Sie die Taste M1, um die Nachricht zu senden.

#### *oder*

• Drücken Sie die Taste M1 erneut, um eine Rufnummer aus dem Telefonbuch zu suchen. Der erste Eintrag ist ausgewählt. Drücken Sie die Tasten  $\blacksquare$  /  $\blacksquare$  oder geben Sie den ersten Buchstaben ein, um zum gewünschten Eintrag zu gelangen. Drücken Sie die Taste M1. Die SMS wird gesendet.

#### *b) Senden und speichern*

• Ist *"Senden"* ausgewählt, drücken Sie die Taste zu *"Senden und speichern"* und gehen Sie

#### *c) An mehrere senden*

- Ist *"Senden"* ausgewählt, drücken Sie die Taste zu *"An mehrere senden"*.
- Drücken Sie die Taste , *"Alle Gruppen"* ist ausgewählt.
- Drücken Sie Taste M1 und wählen Sie mit den Tasten **| / die gewünschte Gruppe:** "Alle *Gruppen"*, *"Gruppe aus SIM-Karte"*, *"Familie"*, *"Freunde"*, *"Kollegen"*, *"Schulfreunde"*, *"Business"* oder "VIP" und drücken Sie die Taste **M1**, um die Gruppe zu öffnen.
- $\bullet$  Wählen Sie mit den Tasten  $\leftarrow$  /  $\leftarrow$  die gewünschten Empfänger und drücken Sie die Taste M1, um diese zu markieren.
- Drücken Sie die Taste M2, "Senden?" erscheint.
- Drücken Sie die Taste M1. um zu senden oder die Taste M2. um abzubrechen.

#### *d) Speichern*

• Ist *"Senden"* ausgewählt, drücken Sie die Taste zu "Speichern" und die Taste M1. Die Nachricht wird in "Entwürfe" gespeichert.

#### **6.3.2 Vorlage verwenden**

In Ihrem Telefon sind zehn verschiedene Standard-Nachrichten gespeichert, die Sie als Textvorlage verwenden können.

• Drücken Sie im Standby-Modus die Taste um das Menü aufzurufen, *"Nachrichten"* erscheint.
- Drücken Sie die Taste **M1.** "Neue Nachricht" ist ausgewählt.
- Drücken der Taste M1 öffnet das Eingabefeld für den Nachrichtentext. Drücken Sie die Taste M1. die erste Vorlage *"Bin sicher angekommen."* ist ausgewählt.
- Drücken Sie die Taste **is der Auswahl der** weiteren Standard-Vorlagen: *"Alles OK."*, *"Bin beschäftigt und rufe später zurück."*, *"Bitte ruf mich gleich an."*, *"Warte bitte, ich bin unterwegs."* und *"Hoffe, Du hattest eine angenehme Reise?"*, *"Geh nicht weg, bis ich da bin."*, *"Bitte komm bald zurück."*, *"Lass uns in Kontakt bleiben."*, *"Mach Dir keine Sorgen."*. Drücken Sie die Taste MI, um die ausgewählte Vorlage zu verwenden.
- Sie können diese dann auch bearbeiten und/ oder ergänzen (siehe hierzu auch Seite 39, Kap. 6.3.6 a). Danach können Sie diese Nachricht *"Senden"*, *"Senden und speichern"*, *"An mehrere senden"* oder nur *"Speichern"*. Gehen Sie dazu vor, wie unter 6.3.1 beschrieben.

### **6.3.3 Posteingang**

Im Menü "Posteingang" werden die empfangenen Nachrichten gespeichert.

• Drücken Sie im Standby-Modus die Taste um das Menü aufzurufen. Der erste Menüpunkt *"Nachrichten"* erscheint.

- Drücken Sie die Taste **M1.** "Neue Nachricht" ist ausgewählt. Drücken Sie die Taste **zu "Post***eingang"*.
- · Drücken der Taste M1 zeigt die zuletzt empfangene Nachricht. Drücken Sie die Taste M1. um den Inhalt der Nachricht aufzurufen und die Taste **ind**, um sich den vollständigen Text anzeigen zu lassen.
- Drücken Sie die Taste **M2**, um zurück zu "Posteingang" und die Taste **im Zur nächsten** empfangenen Nachricht zu gelangen.

# **6.3.4 Postausgang**

Im Menü *"Postausgang"* werden die Nachrichten gespeichert, die Sie mit *"Senden und Speichern"* gesendet haben.

- Drücken Sie im Standby-Modus die Taste um das Menü aufzurufen, *"Nachrichten"* erscheint.
- Drücken Sie die Taste M1, "Neue Nachricht" ist ausgewählt. Drücken Sie die Taste zu *"Postausgang".*
- Drücken der Taste MI zeigt die zuletzt gesendete Nachricht.
- Drücken Sie die Taste **M1**. "Lesen" ist ausgewählt. Mit den Tasten **/ können Sie** *"Löschen"*, *"Senden"*, *"Weiterleiten"*, *"Nr. verwenden"* auswählen.

## **6.3.5 Entwürfe**

Im Menü *"Entwürfe"* sind die Texte aufbewahrt, die Sie noch nicht gesendet, jedoch unter "Speichern" gesichert haben.

- Drücken Sie im Standby-Modus die Taste um das Menü aufzurufen, *"Nachrichten"* erscheint.
- Drücken Sie die Taste **M1**. "Neue Nachricht" ist ausgewählt. Drücken Sie die Taste zu *"Entwürfe"*.
- Drücken der Taste M1 zeigt die zuletzt als Entwurf gespeicherte Nachricht.
- Drücken Sie die Taste **M1**. "Lesen" ist ausgewählt. Mit den Tasten **/ William** / Können Sie *"Löschen"* und *"Weiterleiten"* auswählen.

#### *oder*

• Drücken Sie im Menü "*Entwürfe"* die Taste zu *"Alle löschen"*, wenn Sie alle Entwürfe löschen möchten.

# **6.3.6 Nachrichteneinstellungen**

### *a) Vorlagen*

Die als Vorlagen gespeicherten Standard-Nachrichten können Sie individuell anpassen.

- Drücken Sie im Standby-Modus die Taste um das Menü aufzurufen. *"Nachrichten"* erscheint.
- Drücken Sie die Taste **M1**, "Neue Nachricht" ist ausgewählt. Drücken Sie die Taste *"Nachrichteneinstellungen"*.
- Drücken Sie die Taste **MI**, "Vorlagen" ist ausgewählt. Drücken Sie die Taste M1. "Bin sicher *angekommen"* ist ausgewählt.
- Drücken Sie die Taste ist, um zur gewünschten Vorlage zu gelangen.
- Drücken Sie die Taste M1, um den Text zu bearbeiten. Durch Drücken der Taste M<sub>2</sub> können Sie löschen und über das Tastenfeld die neue Texte eingeben.
- Drücken Sie die Taste **I ok** , um die geänderte Vorlage zu speichern.

### *b) Service-Zentrum*

- Drücken Sie im Standby-Modus die Taste um das Menü aufzurufen, *"Nachrichten"* erscheint.
- Drücken Sie die Taste **M1**, "Neue Nachricht" ist ausgewählt. Drücken Sie die Taste zu *"Nachrichteneinstellungen"*.
- Drücken der Taste **M1**, "Vorlagen" ist ausgewählt. Drücken Sie die Taste zu "Service-*Zentrum"*.
- Drücken Sie die Taste M1. Die Service-Zentrum Nr. wird angezeigt oder muss manuell eingegeben werden. Drücken Sie die Taste M1. um die Nummer zu speichern.

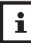

Wenn Sie die Service-Zentrum Nummer löschen oder verändern, ist das Versenden von Nachrichten nicht mehr möglich.

#### *c) Gültigkeitsdauer*

Hier können Sie festlegen, wie lange versucht werden soll, eine gesendete Nachricht zuzustellen.

- Drücken Sie im Standby-Modus die Taste  $\blacksquare$ . um das Menü aufzurufen. Der erste Menüpunkt *"Nachrichten"* erscheint.
- Drücken Sie die Taste **M1**. "Neue Nachricht" ist ausgewählt. Drücken Sie die Taste *"Nachrichteneinstellungen"*.
- Drücken Sie die Taste **M1.** "Vorlagen" ist ausgewählt. Drücken Sie die Taste zu "Gültig*keitsdauer"*.
- Drücken Sie die Taste **M1**. Die eingestellte Gültigkeitsdauer wird angezeigt.
- Wählen Sie mit den Tasten **in der Zurischen** *"1 Stunde"*, *"12 Stunden"*, *"24 Stunden"*, *"1 Woche"*, *"1 Monat"*, *"3 Monate"* und *"Maximum"*. Bestätigen Sie mit der Taste M1.

#### *d) Statusbericht*

Ist im Menü *"Statusbericht" "Ein"* ausgewählt (mit einem Punkt im Kreis gekennzeichnet), wird die Übermittlung einer Nachricht bestätigt.

- Drücken Sie im Standby-Modus die Taste um das Menü aufzurufen, *"Nachrichten"* erscheint.
- Drücken Sie die Taste M1, "Neue Nachricht" ist ausgewählt. Drücken Sie die Taste *"Nachrichteneinstellungen"*.
- Drücken Sie die Taste M1, "Vorlagen" ist aus-

• gewählt. Drücken Sie die Taste zu *"Statusbericht"*.

- Drücken Sie die Taste **M1.** Der ausgewählte Statusbericht wird angezeigt.
- Wählen Sie mit den Tasten **in 1788** zwischen *"Ein"*/*"Aus"* und bestätigen Sie mit der Taste .

#### *e) Bevorzugter Speicher*

Sie können hier den bevorzugten Speicherort für Nachrichten festlegen.

- Drücken Sie im Standby-Modus die Taste um das Menü aufzurufen, *"Nachrichten"* erscheint.
- Drücken Sie die Taste **M1**, "Neue Nachricht" ist ausgewählt. Drücken Sie die Taste *"Nachrichteneinstellungen"*.
- Drücken Sie die Taste **M1.** "Vorlagen" ist ausgewählt. Drücken Sie die Taste zu *"Bevorzugter Speicher"*.
- Drücken Sie die Taste **M1**. Die aktuelle Finstellung wird angezeigt.
- Wählen Sie mit den Tasten **/ Zwischen** *"SIM bevorzugt"*/*"Telefon bevorzugt"* und bestätigen Sie mit der Taste M1.

# *f) Verwendeter Speicherplatz*

- Drücken Sie im Standby-Modus die Taste um das Menü aufzurufen, "Nachrichten" erscheint.
- Drücken Sie die Taste M1, "Neue Nachricht" ist ausgewählt. Drücken Sie die Taste zu "Nach-

• *richteneinstellungen"*.

- Drücken Sie die Taste **M1**, "Vorlagen" ist ausgewählt. Drücken Sie die Taste zu "Verwen*deter Speicherplatz"*.
- Drücken Sie die Taste M1. die Nachrichten-Speicherbelegung Ihres Telefons wird angezeigt.

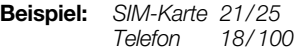

**6.3.7 Sprachnachrichten** *(Netzdienst)*

Bitte wenden Sie sich für alle Fragen bezüglich der Sprachnachrichten an die Servicestellen Ihres Netzbetreibers (Providers).

- Drücken Sie im Standby-Modus die Taste um das Menü aufzurufen. Der erste Menüpunkt *"Nachrichten"* erscheint.
- Drücken Sie die Taste **M1**. "Neue Nachricht" ist ausgewählt. Drücken Sie die Taste *"Sprachnachrichten"*.
- Drücken der Taste **M1**, "Sprachnachrichten ab*hören"* ist ausgewählt. Um die Nachrichten abhören zu können, muss eine Mobilbox eingerichtet sein. Die Rufnummer für die Mobilbox erfahren Sie von Ihrem Provider.

### *oder*

• Durch langes Drücken der Taste 1. aus dem Standby-Modus können Sie die Mobilbox direkt anrufen.

#### **6.3.8 Mobilbox-Nummer** *(Netzdienst)*

Im Menü *"Mobilbox-Nummer."* speichern Sie die Rufnummer der Mobilbox, die Sie von Ihrem Netzbetreiber erhalten haben.

- Drücken Sie im Standby-Modus die Taste um das Menü aufzurufen, *"Nachrichten"* erscheint.
- Drücken Sie die Taste M1. "Neue Nachricht" ist ausgewählt.
- Drücken Sie die Taste **zu** "Sprachnach*richten"* und die Taste , *"Sprachnachrichten abhören"* ist ausgewählt.
- Drücken Sie die Taste **zu** "Mailbox-Nummer" und anschließend die Taste **M1**. Geben Sie die Mobilbox-Nummer ein und drücken Sie die Taste M1. um zu speichern.
	- Netzdienste sind abhängig vom Mobilfunk- $\lceil i \rceil$ Netzbetreiber (Provider). Bitte wenden Sie sich deshalb bei allen Fragen bezüglich der Netzdienste immer an Ihren Netzbetreiber.

# **6.4 Anrufliste**

Im Menü *"Anrufliste"* werden die Anrufe und die Gesprächsdauer angezeigt.

### **6.4.1 Alle Anrufe**

• Drücken Sie im Standby-Modus die Taste um das Menü aufzurufen. Der erste Menüpunkt • *"Nachrichten"* erscheint.

- Drücken Sie die Taste zu *"Anrufliste"*.
- Drücken Sie die Taste **M1.** "Anrufe" ist ausgewählt
- Drücken Sie die Taste , *"Alle Anrufe"* ist ausgewählt. Drücken Sie die Taste M1. Der letzte Anruf ist ausgewählt. Mit der Taste können Sie durch die Anrufe blättern, um den gewünschten Anruf zu finden.
- Drücken Sie die Taste **M1**. Nachricht senden" ist ausgewählt. Drücken Sie die Taste M1, um das Textfeld für eine Nachricht zu öffnen

*oder*

• drücken Sie die Taste , zu *"Detail"* (Uhrzeit und Datum des Anrufs werden angezeigt), *"Nummer speichern"* oder *"Löschen"*.

• Um alle Anrufe zu löschen, drücken Sie die Taste , zu *"Alle löschen"*.

# **6.4.2 Empfangene Anrufe**

- Drücken Sie im Standby-Modus die Taste um das Menü aufzurufen. Der erste Menüpunkt *"Nachrichten"* erscheint.
- Drücken Sie die Taste **zu "Anrufliste"** und die Taste **M1**. "Anrufe" ist ausgewählt.
- Drücken Sie die Taste , *"Alle Anrufe"* ist ausgewählt.
- Drücken Sie die Taste **zu** "Empfangene

Anrufe". Drücken Sie die Taste **M1**. Der zuletzt empfangene Anruf ist ausgewählt.

• Drücken Sie die Taste ist, um den gewünschten Anruf zu finden. Drücken Sie die Taste *"Nachricht senden"* ist ausgewählt. Drücken Sie die Taste M1, um das Textfeld für eine Nachricht zu öffnen

#### *oder*

• drücken Sie die Taste , zu *"Detail"* (Uhrzeit und Datum werden angezeigt), "Nummer spei*chern"* oder *"Löschen"*.

• Um alle empfangenen Anrufe zu löschen, drücken Sie die Taste **die Ausburg** zu "Alle löschen".

 $\left| \begin{array}{c} \bullet \\ \bullet \end{array} \right|$  Für "Abgehende Anrufe" und "Entgangene *Anrufe"* verfahren Sie wie beschrieben.

# **6.4.3 Gesprächsdauer**

- Drücken Sie im Standby-Modus die Taste um das Menü aufzurufen, *"Nachrichten"* erscheint.
- Drücken Sie die Taste zu *"Anrufliste"*.
- Drücken Sie die Taste M1, "Anrufe" ist ausgewählt.
- Drücken Sie die Taste , *"Alle Anrufe"* ist ausgewählt.
- Drücken Sie die Taste **zu** zu "Gesprächsdauer". Drücken Sie die Taste M1. "Letzter *Anruf"* ist ausgewählt

*oder*

• drücken Sie die Taste zu *"Alle Anrufe"*.

• Drücken Sie die Taste M1. die Gesprächsdauer der gewählten Anrufart wird angezeigt.

## *oder*

- Drücken Sie die Taste **zu** "Alle auf 0" und anschließend die Taste **M1**. "Zurücksetzen?" wird angezeigt.
- · Drücken Sie die Taste M1, um die Gesprächsdauer aller Anrufe zurückzusetzen.

# **6.4.4 Rufumleitung** *(Netzdienst)*

Der Provider kann Ihnen eine Mobilbox (externer Anrufbeantworter) zur Verfügung stellen. Anrufe, die Sie nicht entgegennehmen, weil Ihr Mobiltelefon ausgeschaltet ist oder Sie den Anruf nicht annehmen, können zur Mobilbox oder jedem anderen Telefon (z.B. auf Ihre Festnetznummer) umgeleitet werden. Eine Mobilbox-Rufnummer erhalten Sie von Ihrem Provider.

- Drücken Sie im Standby-Modus die Taste um das Menü aufzurufen, *"Nachrichten"* erscheint.
- Drücken Sie die Taste zu "Anrufliste".
- Drücken Sie die Taste M1, "Anrufe" ist ausgewählt.
- Drücken Sie die Taste zu "Rufumleitung". Drücken Sie die Taste **M1** "Immer" ist ausgewählt

#### *oder*

- Drücken Sie die Taste **zu "Bei Besetzt"**, *"Keine Antwort"*, *"Nicht erreichbar"*.
- Drücken Sie die Taste **M1**, "Aktivieren" ist ausgewählt.
- Drücken Sie die Taste **M1.** "Umleiten zu" ist ausgewählt. Geben Sie die Rufnummer ein, an die eingehende Anrufe umgeleitet werden sollen und bestätigen Sie mit der Taste M1.

#### *oder*

• Drücken Sie die Taste zu "Alle löschen" und anschließend die Taste M1, um alle Rufumleitungen zu löschen.

# **6.5 Telefonbuch**

Neben den Speicherplätzen auf der SIM-Karte können Sie in Ihrem Telefon bis zu 300 Rufnummern mit den dazugehörigen Namen speichern. Geben Sie die Rufnummern immer mit der Vorwahl ein.

Die Einträge im Mobiltelefon können Sie verschiedenen Gruppen zuordnen. Die Guppen sind durch unterschiedliche Symbole gekennzeichnet.

Die Einträge auf der SIM-Karte können keiner Gruppe zugeordnet werden. Das Symbol **E** kennzeichnet die Einträge der SIM-Karte.

Drücken der Taste im Standby-Modus öffnet direkt das Menü *"Telefonbuch"*. Die Einträge werden in alphabetischer Reihenfolge angezeigt. der erste Eintrag ist ausgewählt.

#### **6.5.1 Neuer Eintrag**

- Drücken Sie im Standby-Modus die Taste um das Menü aufzurufen, "Nachrichten" erscheint.
- Drücken Sie die Taste **zu "Telefonbuch"** und die Taste M1, der erste Eintrag ist ausgewählt.
- Drücken Sie die Taste M1, "Neu" ist ausgewählt.

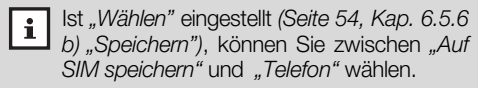

• Drücken Sie die Taste M1, "Auf SIM speichern"

ist ausgewählt. Drücken Sie die Taste **in Ausgewählt**. Sie ins Telefon speichern wollen.

- Drücken Sie die Taste M1, das Eingabefeld für die Telefonnummer wird geöffnet. Geben Sie die über das Tastenfeld die Ziffern der Nummer ein.
- Drücken Sie die Taste M1, das Eingabefeld für den Namen wird geöffnet. Geben Sie den Namen ein. Drücken Sie jede Taste so oft, bis der gewünschte Buchstabe angezeigt wird. Die Einfügemarke springt zur nächsten Eingabestelle.

**Beispiel:** Um den Buchstaben "E" einzugeben, drücken Sie die Taste 31 zweimal.

- Mit der  $\overline{0}$ . können Sie Leerstellen einfügen.
- Durch Drücken der Taste  $#$  können Sie zwischen der Eingabe von Großbuchstaben (ABC), Kleinbuchstaben (abc), Groß-/Kleinbuchstaben (Abc) und Ziffern (123) umschalten.
- Durch Drücken der Taste \* können Sie die Liste mit Sonderzeichen aufrufen. Wählen Sie mit denTasten  $2$ , 6, 8, und  $4$ , das gewünschte Sonderzeichen aus und fügen Sie es ein. indem Sie die Taste M1 drücken.
- Mit den Tasten  $\sim$  /  $\sim$  können Sie die Einfügemarke im Text bewegen.
- Mit der Taste M2 können Sie falsch eingegebene Buchstaben bzw. Ziffern löschen und so Korrekturen vornehmen.
- Drücken Sie die Taste M1, "Andere" ist ausgewählt. Drücken Sie die Taste **is die veroren Sie als** Gruppe *"Familie"*, *"Freunde"*, *"Kollegen"*, *"Schulfreunde"*, *"Business"* oder *"VIP"* wählen möchten.
- Drücken Sie die Taste M1. um zu speichern.

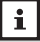

Nur, wenn *"Telefon"* als Speicherort ausgewählt wurde, kann der Eintrag einer Gruppe zugeordnet werden.

# **6.5.2 Eintrag bearbeiten**

- Drücken Sie im Standby-Modus die Taste um das Menü aufzurufen, *"Nachrichten"* erscheint.
- Drücken Sie die Taste **is alle zu "Telefonbuch**" und die Taste M1. Die Telefonbucheinträge werden angezeigt. Mit der Taste können Sie durch das Telefonbuch blättern, um den gewünschten Eintrag zu finden. Alternativ können Sie über die Tastatur den ersten Buchstaben des Namens eingeben.
- Drücken Sie die Taste M1, "Neu" ist ausgewählt.
- Drücken Sie die Taste **in Eliteral**, zu "Bearbeiten" und die Taste M1, das Eingabefeld für die Telefonnummer wird geöffnet.
- Geben Sie die neue Nummer ein und drücken Sie die Taste M1. Das Eingabefeld für den Namen wird geöffnet. Bearbeiten Sie den Namen und drücken Sie die Taste M1. um zu speichern.

# **6.5.3 Eintrag löschen**

- Drücken Sie im Standby-Modus die Taste um das Menü aufzurufen. Der erste Menüpunkt *"Nachrichten"* erscheint.
- Drücken Sie die Taste **is zu "Telefonbuch"** und die Taste **M1**. Die Telefonbucheinträge werden angezeigt. Mit der Taste können Sie durch das Telefonbuch blättern, um den gewünschten Eintrag zu finden. Alternativ können Sie den ersten Buchstaben des Namens eingeben.
- Drücken Sie die Taste **MI**, "Neu" ist ausgewählt.
- Drücken Sie die Taste zu "Löschen" und die Taste M1, "Löschen?" wird angezeigt.
- Drücken Sie die Taste M1, um zu löschen oder die Taste <sup>o</sup>l, um nicht zu löschen und in den Standby-Modus zurückzukehren.

# **6.5.4 Eintrag suchen**

- Drücken Sie im Standby-Modus die Taste um das Menü aufzurufen, "Nachrichten" erscheint.
- Drücken Sie die Taste **zu** "Telefonbuch" und die Taste **M1**. Die Telefonbucheinträge werden angezeigt.
- Drücken Sie die Taste **M1**, "Neu" ist ausgewählt.
- Drücken Sie die Taste **in die staat in die** Taste M1, "Suchen nach" wird angezeigt.

• Geben Sie den Namen oder einen Teil davon ein.

**Beispiel:** Geben Sie **Ma** ein, wird der erste Eintrag, der mit **Ma** beginnt ausgewählt.

• Drücken Sie die Taste **M1**. Der Eintrag wird angezeigt.

# **6.5.5 Details**

- Drücken Sie im Standby-Modus die Taste um das Menü aufzurufen. Der erste Menüpunkt *"Nachrichten"* erscheint.
- Drücken Sie die Taste **zu "Telefonbuch"** und die Taste M1. Die Telefonbucheinträge werden angezeigt. Mit der Taste **können** Sie durch das Telefonbuch blättern, um den gewünschten Eintrag zu finden.
- Drücken Sie die Taste M1. "Neu" ist ausgewählt.
- Drücken Sie die Taste **zu** "Details" und die Taste **M1**. Die Details des Eintrags werden angezeigt.

Drücken Sie die Taste **M1** "Nachricht senden" ist ausgewählt.

#### *oder*

Sie drücken die Taste **deutschaften**", *"Löschen"*, *"Visitenkarte versenden"*, *"Zu Kurzwahl hinzufügen"*, *"Auf SIM kopieren/Ins Telefon kopieren"*, *"Auf SIM verschieben/Ins Telefon verschieben"* zu gelangen.

# **6.5.6 Einstellungen**

Im Menü Einstellungen können Sie den einzelnen Gruppen im Telefonbuch einen unterschiedlichen Rufton zuordnen, den Speicherort (SIM oder Telefon) festlegen und den Speicherstatus abfragen.

# *a) Ruftöne*

- Drücken Sie im Standby-Modus die Taste um das Menü aufzurufen, "Nachrichten" erscheint.
- Drücken Sie die Taste **zu** "Telefonbuch" und die Taste M1. Die Telefonbucheinträge werden angezeigt.
- Drücken Sie die Taste **M1**. "Neu" ist ausgewählt. Drücken Sie die Taste zu "Einstellungen" und die Taste **M1**, "Ruftöne" ist ausaewählt. Drücken Sie die Taste M1. "Andere" ist ausgewählt.

#### *oder*

Sie drücken die Taste **zu "Familie"**, "Freunde", *"Kollegen"*, *"Schulfreunde"*, *"Business"*, *"VIP"*.

- Drücken Sie die Taste M1, der für die Gruppe eingestellte Rufton ist zu hören.
- Wählen Sie mit den Tasten  $\sim$  /  $\sim$  aus 10 Ruftönen den gewünschten aus und bestätigen Sie mit der Taste M1

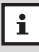

Die hier eingestellten Ruftöne sind unabhängig von den im Menü *"Profile"* eingestellten Ruftönen.

## *b) Speichern*

- Drücken Sie im Standby-Modus die Taste –, um das Menü aufzurufen, *"Nachrichten"* erscheint.
- Drücken Sie die Taste zu "Telefonbuch" und die Taste **M1**. Die Telefonbucheinträge werden angezeigt.
- Drücken Sie die Taste M1, "Neu" ist ausgewählt.
- Drücken Sie die Taste zu "Einstellungen" und die Taste **M1**. "Ruftöne" ist ausgewählt.
- Drücken Sie die Taste zu *"Speich."* und die Taste  $M1$ . Wählen Sie mit den Tasten  $\sim$ / $\sim$ den Speicherort (*"Auf SIM speichern"* oder *"Telefon"),* auf den Ihre Einträge gespeichert werden sollen. Wenn Sie "Wählen" einstellen, werden Sie bei einem neuen Telefonbucheintrag jedesmal nach dem Speicherort gefragt. Bestätigen Sie mit der Taste M1

### *c) Speicherstatus*

- Drücken Sie im Standby-Modus die Taste um das Menü aufzurufen, "Nachrichten" erscheint.
- Drücken Sie die Taste zu "Telefonbuch" und die Taste **M1**. Die Telefonbucheinträge werden angezeigt.
- Drücken Sie die Taste **M1.** "Neu" ist ausgewählt.
- Drücken Sie die Taste **zu** "Einstellungen" und die Taste M1, "Ruftöne" ist ausgewählt.

• Drücken Sie die Taste zu *"Speicherstatus"* und die Taste **M1**. Der Speicherstatus des Telefonbuchs wird angezeigt.

**Beispiel** *Auf SIM speichern: 67/200 Telefon: 38/ 300*

# **6.5.7 Weitere Aktionen**

Im Menü "Weitere Aktionen" können Sie die Eintragungen vom Telefon auf die SIM-Karte und von der SIM-Karte ins Telefon kopieren oder verschieben oder alle Einträge löschen.

#### *a) Einträge kopieren*

- Drücken Sie im Standby-Modus die Taste um das Menü aufzurufen, *"Nachrichten"* erscheint.
- Drücken Sie die Taste zu "Telefonbuch" und die Taste M1. Die Telefonbucheinträge werden angezeigt.
- Drücken Sie die Taste M1, "Neu" ist ausgewählt.
- Drücken Sie die Taste **zu "Weitere Aktionen"** und die Taste **M1**. "Von SIM ins Telefon kopie*ren"* ist ausgewählt.
- Drücken Sie die Taste , *"Alle ins Telefon kopieren?"* wird angezeigt.
- Drücken Sie die Taste M1 um alle Einträge der SIM-Karte ins Telefon zu kopieren. Im Display wird kurz die Anzahl der kopierten Einträge gezeigt.

Gehen Sie vor wie beschrieben, um alle Einträge des Telefonbuchs auf die SIM-Karte zu kopieren.

#### *b) Einträge verschieben*

- Drücken Sie im Standby-Modus die Taste um das Menü aufzurufen, *"Nachrichten"* erscheint.
- Drücken Sie die Taste zu "Telefonbuch" und die Taste **M1.** Die Telefonbucheinträge werden angezeigt. Drücken Sie die Taste **M1**, "Neu" ist ausgewählt.
- Drücken Sie die Taste **zu "Weitere Aktionen"** und die Taste **M1**, "Von SIM ins Telefon kopie*ren"* ist ausgewählt.
- Drücken Sie die Taste **zu** zu "Von SIM ins *Telefon verschieben"* und die Taste M1, "Alle ins *Telefon verschieben?"* wird angezeigt.
- Drücken Sie die Taste M1. um alle Einträge der SIM-Karte ins Telefon zu verschieben.

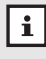

Gehen Sie vor wie beschrieben, um alle Einträge des Telefonbuchs auf die SIM-Karte zu verschieben.

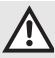

Nach dem Verschieben sind die Einträge am Ausgangsort gelöscht.

### *c) Alle Einträge von SIM-Karte löschen*

- Drücken Sie im Standby-Modus die Taste um das Menü aufzurufen, *"Nachrichten"* erscheint.
- Drücken Sie die Taste **zu** "Telefonbuch" und die Taste **M1.** Die Telefonbucheinträge werden angezeigt. Drücken Sie die Taste **M1**, "Neu" ist ausgewählt.
- Drücken Sie die Taste **zu "Weitere Aktionen"** und die Taste **M1**, "Von SIM ins Telefon kopie*ren"* ist ausgewählt.
- Drücken Sie die Taste **zu "Alle von SIM-**Karte löschen" und die Taste **M1**, "Alle von SIM-*Karte löschen?"* wird angezeigt.
- Drücken Sie die Taste M1, um alle Einträge der SIM-Karte zu löschen. Im Display wird kurz die Anzahl der gelöschten Einträge gezeigt.

# *d) Alle Einträge aus Telefon löschen*

- Drücken Sie im Standby-Modus die Taste um das Menü aufzurufen, *"Nachrichten"* erscheint.
- Drücken Sie die Taste **zu "Telefonbuch"** und die Taste M1. Die Telefonbucheinträge werden angezeigt. Drücken Sie die Taste M1, "Neu" ist ausgewählt.
- Drücken Sie die Taste **zu** "Weitere Aktionen" und die Taste **M1**, "Von SIM ins Telefon kopie*ren"* ist ausgewählt.
- Drücken Sie die Taste zu *"Alle Einträge aus Telefon löschen"* und die Taste , *"Alle Einträge*

• *aus Telefon löschen?"* wird angezeigt.

• Drücken Sie die Taste M1. um alle Einträge aus dem Telefon zu löschen. Im Display wird kurz die Anzahl der gelöschten Einträge gezeigt.

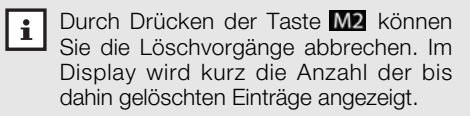

# **6.6 Profil**

Hier können Sie unterschiedliche Benutzerprofile festlegen. Für jedes Profil können Sie separat *"Rufton"*, *"Rufton-Lautstärke"*, *" Lautstärke"*, *"Tasten*ton", "Alarmton", "SMS-Signalton" und "Vibrations*alarm"* einstellen. Wählen Sie je nach Situation ein geeignetes Profil aus, z.B. *"Meeting".* Aktuelle Einstellungen in den Untermenüs sind mit einem Punkt im Kreis gekennzeichnet.

# **6.6.1 Profil einstellen**

- Drücken Sie im Standby-Modus die Taste um das Menü aufzurufen. Der erste Menüpunkt *"Nachrichten"* erscheint.
- Drücken Sie die Taste **zu "Profil"** und die Taste **M1**. Das eingestellte Profi (z.B. "Normal") ist ausgewählt.
- Drücken Sie die Tasten **/ Drucken** um zwischen

• *"Normal"*, *"Meeting"*, *"Draußen"* und *"Innen"* zu wählen. Drücken Sie die Taste M1, "Aktivieren" ist ausgewählt.

- Drücken Sie die Taste zu "Personalisieren" und die Taste **M1**, "*Rufton"* ist ausgewählt.
- Drücken Sie die Taste M1, "Rufton 1" ist ausgewählt und ertönt. Wählen Sie mit den Tasten den für das Profil passenden Rufton aus.
- Ordnen Sie nun dem Profil: *"Rufton-Lautstärke"*, *"Lautstärke"* (Hörerlautstärke), *"Tastenton"*, *"Alarmton"*, *"SMS-Signalton"* und *"Vibrationsalarm"* zu.
	- Die hier eingestellten Ruftöne haben  $\mathbf i$ keinerlei Einfluss auf die Ruftöne, die den Gruppen im Telefonbuch zugeordenet sind.

# **6.7 Einstellungen**

In diesem Menü können Sie verschiedene Einstellungen des Telefons vornehmen und das Telefon auf die Werkseinstellungen zurücksetzen.

Aktuelle Einstellungen in den Untermenüs sind mit einem Punkt im Kreis gekennzeichnet.

# **6.7.1 Telefoneinstellungen**

# *a) Sprache*

- Drücken Sie im Standby-Modus die Taste . um das Menü aufzurufen, *"Nachrichten"* erscheint.
- Drücken Sie die Taste zu "Einstellungen" und die Taste M1, "*Telefoneinstellungen"* ist ausgewählt. Drücken Sie die Taste **M1**. "Sprache" ist ausgewählt.
- Drücken Sie die Taste M1. wählen Sie mit den Tasten / Zwischen den Menüsprachen und bestätigen Sie mit der Taste M1.

# **6.7.2 Displayeinstellungen**

# *a) LCD Kontrast*

- Drücken Sie im Standby-Modus die Taste um das Menü aufzurufen, "Nachrichten" erscheint.
- Drücken Sie die Taste zu "Einstellungen" und die Taste M1, "*Telefoneinstellungen"* ist ausgewählt.
- Drücken Sie die Taste **zu** "Displayeinstel*lungen*" und die Taste **M1**, "LCD-Kontrast" ist ausgewählt.

• Drücken Sie die Taste M1 und wählen Sie mit den Tasten **/ den gewünschten Kontrast.** Bestätigen Sie mit der Taste M1.

# *b) Hintergrundbeleuchtung*

- Drücken Sie im Standby-Modus die Taste um das Menü aufzurufen. Der erste Menüpunkt *"Nachrichten"* erscheint.
- Drücken Sie die Taste zu "Einstellungen" und die Taste M1, "Telefoneinstellungen" ist ausgewählt.
- Drücken Sie die Taste **zu** "Displayeinstel*lungen"* und die Taste **M1**, "LCD-Kontrast" ist ausgewählt.
- Drücken Sie die Taste **zu** "Hintergrundbeleuchtung" und die Taste **M1**. Die aktuelle Einstellung *"Ein"* bzw. *"Aus"* ist ausgewählt.
- Drücken Sie die Tasten / iur die gewünschte Einstellung und bestätigen Sie mit der Taste M1.

# **6.7.3 Zeit und Datum**

# *a) Zeit und Datum einstellen*

- Drücken Sie im Standby-Modus die Taste um das Menü aufzurufen, *"Nachrichten"* erscheint.
- Drücken Sie die Taste **zu** "Einstellungen" und die Taste M1, "Telefoneinstellungen" ist ausgewählt.
- Drücken Sie die Taste **zu "Zeit und Datum"**

und die Taste **M1**. "Zeit & Datum einstellen" ist ausgewählt.

• Drücken Sie die Taste M1. Geben Sie mit den Tasten  $\sim$  /  $\sim$  oder mit den Zifferntasten das Datum für den Tag (TT) ein und bestätigen Sie mit der Taste M1. Die Einfügemarke springt zur Eingabe für den Monat.

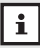

Gehen Sie vor wie beschrieben, um Monat, Jahr und Uhrzeit einzustellen.

# *b) Datums-Format*

- Drücken Sie im Standby-Modus die Taste um das Menü aufzurufen, *"Nachrichten"* erscheint.
- Drücken Sie die Taste **zu** "Einstellungen" und die Taste M1, "Telefoneinstellungen" ist ausgewählt.
- Drücken Sie die Taste zu *"Zeit und Datum"* und die Taste M1, "Zeit & Datum einstellen" ist ausgewählt.
- Drücken Sie die Taste **zu** "Datums-Format", wählen Sie mit den Tasten  $\sim$  /  $\sim$  das gewünschte Format. Bestätigen Sie mit der Taste

#### *c) Zeit-Format*

- Drücken Sie im Standby-Modus die Taste . um das Menü aufzurufen, "Nachrichten" erscheint.
- Drücken Sie die Taste **zu "Einstellungen"** und die Taste **M1**. "*Telefoneinstellungen"* ist ausgewählt.
- Drücken Sie die Taste **zu** zu "Zeit und Datum" und die Taste **M1**, "Zeit & Datum einstellen" ist ausgewählt.
- Drücken Sie die Taste zu "Zeit-Format" und die Taste  $M1$ . Wählen Sie mit den Tasten  $\sim$ / zwischen 12- und 24 Stunden-Format und bestätigen Sie mit der Taste M1.

# **6.7.4 Anrufeinstellungen**

## *a) Rufannahme mit beliebiger Taste*

- Drücken Sie im Standby-Modus die Taste um das Menü aufzurufen, *"Nachrichten"* erscheint.
- Drücken Sie die Taste zu "Einstellungen" und die Taste **M1**. "*Telefoneinstellungen"* ist ausgewählt.
- Drücken Sie die Taste **zu "Anrufeinstellun**gen" und die Taste **M1**, "Rufannahme mit belie*biger Taste"* ist ausgewählt.
- Drücken Sie die Taste M1. Wählen Sie mit den Tasten / zwischen *"Ein"*/*"Aus"* und bestätigen Sie mit der Taste M1.

### *b) "Minuten"-Warn-Ton*

Im Menü *"Minuten"-Warn-Ton* können Sie einstellen, ob Sie während eines Gesprächs vor der Vollendung einer vollen Minute gewarnt werden wollen.

• Drücken Sie im Standby-Modus die Taste um das Menü aufzurufen, "Nachrichten" erscheint.

- Drücken Sie die Taste **zu** "Einstellungen" und die Taste **M1**. "*Telefoneinstellungen"* ist ausgewählt.
- Drücken Sie die Taste zu "Anrufeinstellun*gen"* und die Taste , *"Rufannahme mit beliebiger Taste"* ist ausgewählt. Drücken Sie die Taste zu *"Minuten-Warn-Ton"* und die Taste M1. Die aktuelle Einstellung ist ausgewählt.
- Wählen Sie mit den Tasten **in der Zwischen** *"Immer Aus"*, *"5 Sek. vorher"* und *"15 Sek. vor*her" und bestätigen Sie mit der Taste **M1**.

# *c) Verbindungs-Ton*

Der Verbindungs-Ton signalisiert das Zustandekommen einer Verbindung.

- Drücken Sie im Standby-Modus die Taste um das Menü aufzurufen, "Nachrichten" erscheint.
- Drücken Sie die Taste **zu "Einstellungen"** und die Taste M1, "*Telefoneinstellungen"* ist ausgewählt.
- Drücken Sie die Taste **zu "Anrufeinstellun**gen" und die Taste **M1**, "Rufannahme mit belie*biger Taste"* ist ausgewählt. Drücken Sie die Taste zu *"Verbindungs-Ton"* und die Taste . Die aktuelle Einstellung *"Ein"* bzw. *"Aus"* ist ausgewählt.
- Drücken Sie die Tasten **in 1974** für die gewünschte Einstellung und bestätigen Sie mit M1.

### *d) Anklopfen (Netzdienst)*

Mit dieser Funktion erhalten Sie während eines Gesprächs einen Hinweis auf einen eingehenden Anruf. Dazu müssen Sie Anklopfen aktivieren.

- Drücken Sie im Standby-Modus die Taste um das Menü aufzurufen, *"Nachrichten"* erscheint.
- Drücken Sie die Taste **zu "Einstellungen"** und die Taste M1, "Telefoneinstellungen" ist ausgewählt.
- Drücken Sie die Taste **zu "Anrufeinstellun**gen" und die Taste M1, "Rufannahme mit belie*biger Taste"* ist ausgewählt. Drücken Sie die Taste zu "Anklopfen" und die Taste M1. *"Aktivieren"* ist ausgewählt.
- Drücken Sie die Taste M1, um "Anklopfen" zu aktivieren.

# **Wichtig**

Netzdienste sind abhängig vom Mobilfunk-Netzbetreiber (Provider). Bitte wenden Sie sich deshalb bei allen Fragen bezüglich der Netzdienste immer an die Servicestelle des Netzbetreibers.

*e) Rufnummernanzeige (Netzdienst)* Mit dieser Funktion können Sie einstellen, ob Ihre Rufnummer an Gesprächsteilnehmer übertragen werden soll.

- Drücken Sie im Standby-Modus die Taste um das Menü aufzurufen, "Nachrichten" erscheint.
- Drücken Sie die Taste **zu** "Einstellungen" und die Taste **M1**. "Telefoneinstellungen" ist ausgewählt.
- Drücken Sie die Taste **zu "Anrufeinstellun**gen" und die Taste **M1**, "Rufannahme mit belie*biger Taste"* ist ausgewählt. Drücken Sie die Taste zu *"Rufnummernanzeige"* und die Taste **M1**. Die aktuelle Einstellung "Netzstan*dard"* (Standardeinstellung des Providers) ist ausgewählt. Drücken Sie die Taste ist, wenn Sie "Ein" (Ihre Rufnummer wird immer übertragen) oder *"Aus"* (Ihre Rufnummer wird nie übertragen) aktivieren wollen.
- Drücken Sie die Taste M1, um die Einstellung zu speichern.

# *f) Direktwahltasten speichern*

Durch langes Drücken einer Direktwahltaste ( oder **M2**) können Sie eine gespeicherte Rufnummer aus dem Standby-Modus wählen.

- Drücken Sie im Standby-Modus die Taste um das Menü aufzurufen, *"Nachrichten"* erscheint.
- Drücken Sie die Taste **zu "Einstellungen"** und die Taste M1, "Telefoneinstellungen" ist ausgewählt.
- Drücken Sie die Taste zu *"Anrufeinstellun-*

• *gen"* und die Taste , *"Rufannahme mit beliebiger Taste"* ist ausgewählt. Drücken Sie die Taste **zu** *"M1 Nummer***"** und die Taste **M1**.

• Geben Sie die Rufnummer ein, die Sie als Direktwahlnummer unter **M1** speichern möchten

#### *oder*

drücken Sie die Taste zu "Telefonbuch", um die Rufnummer aus dem Telefonbuch zu übernehmen.

• Drücken Sie die Taste **M1.** um zu speichern.

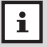

Gehen Sie vor wie beschrieben, um die Direktwahltaste **M2** zu speichern.

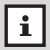

Direktwahltasten werden durch Überschreiben geändert. Sie können nicht gelöscht werden.

# **6.7.5 Netzeinstellungen**

- Drücken Sie im Standby-Modus die Taste . um das Menü aufzurufen, "Nachrichten" erscheint.
- Drücken Sie die Taste **zu "Einstellungen"** und die Taste M1, "*Telefoneinstellungen"* ist ausgewählt.
- Drücken Sie die Taste **zu** "Netzeinstellungen" und die Taste **M1**, "Automatisch" ist ausgewählt.
- Drücken Sie die Taste **zu** "Manuell" und die Taste **M1**. die Liste der Netze wird angezeigt.

• Drücken Sie die Tasten **in 1/6 mit das die**wünschte Netz auszuwählen und bestätigen Sie mit der Taste M1.

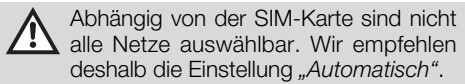

#### **6.7.6 Sicherheitseinstellungen**

#### *a) PIN1-Code*

#### *- aktivieren/deaktivieren*

Ist der PIN1-Code aktiviert, werden Sie kurze Zeit nach dem Einschalten des Telefons aufgefordert, den PIN1-Code Ihrer SIM-Karte einzugeben. Ist der PIN1-Code nicht aktiviert, wird beim Einschalten des Telefons oder beim Einlegen der SIM-Karte nicht nach dem PIN1 gefragt.

- Drücken Sie im Standby-Modus die Taste . um das Menü aufzurufen, *"Nachrichten"* erscheint.
- Drücken Sie die Taste **zu "Einstellungen"** und die Taste M1, "Telefoneinstellungen" ist ausgewählt.
- Drücken Sie die Taste zu "Sicherheitseinstel*lungen*" und die Taste **M1**. Sie werden aufgefordert, den Telefoncode einzugeben.
- Geben Sie über das Tastenfeld den Telefoncode (werkseitig **1234**) ein und drücken Sie die Taste M1, "PIN1" ist ausgewählt.
- Drücken Sie die Taste M1, die aktuelle Einstellung (*"Ein"* bzw. *"Aus"*) ist ausgewählt.
- Ist *"Ein"* ausgewählt, drücken Sie die Taste zu "Aus" und anschließend die Taste M1, "PIN1 *eingeben: (3)" erscheint.*
- Geben Sie über das Tastenfeld Ihren PIN ein und drücken Sie die Taste M1. "PIN1 deaktiviert" erscheint. Der PIN ist deaktiviert.

### *- ändern*

Um den PIN1-Code ändern zu können, muss er aktiviert sein.

- Drücken Sie im Standby-Modus die Taste um das Menü aufzurufen, *"Nachrichten"* erscheint.
- Drücken Sie die Taste **zu** "Einstellungen" und die Taste M1, "Telefoneinstellungen" ist ausgewählt.
- Drücken Sie die Taste zu "Sicherheitseinstel*lungen*" und die Taste **M1**. Sie werden aufgefordert, den Telefoncode einzugeben.
- Geben Sie über das Tastenfeld den Telefoncode (werkseitig **1234**) ein und drücken Sie die Taste M1. "PIN1" ist ausgewählt.
- Drücken Sie die Taste **M1**, "Ein" ist ausgewählt.
- Drücken Sie die Taste **zu** "PIN1 ändern" und die Taste **M1.** "Alte PIN1 eingeben: (3)" erscheint.
- Geben Sie Ihren PIN1-Code ein und drücken Sie die Taste **M1**. "Neue PIN1 eingeben: (3)" erscheint.

Geben Sie Ihren neuen PIN1-Code ein und drücken Sie die Taste M1, "Neue PIN1 wiederholen" erscheint.

• Geben Sie Ihren neuen PIN1-Code erneut ein und drücken Sie die Taste M1. Der neue PIN1 ist gespeichert.

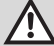

Haben Sie dreimal den falschen PIN1-  $\Delta$  Code eingegeben, wird die SIM-Karte gesperrt und Sie werden aufgefordert, den PUK-Code einzugeben. Wenden Sie sich an den Mobilfunk-Netzbetreiber (Provider), wenn Ihnen der PUK-Code oder PIN2 nicht bekannt ist.

# *b) Telefoncode*

#### *- aktivieren/deaktivieren*

Ist der Telefoncode aktiviert, müssen Sie beim Einschalten des Telefons immer den Telefoncode eingeben, unabhängig davon, ob eine SIM-Karte eingelegt ist oder nicht.

- Drücken Sie im Standby-Modus die Taste um das Menü aufzurufen, "Nachrichten" erscheint.
- Drücken Sie die Taste **zu** "Einstellungen" und die Taste M1, "*Telefoneinstellungen"* ist ausgewählt.
- Drücken Sie die Taste **zu "Sicherheitseinstel***lungen*" und die Taste **M1**. Sie werden aufgefor-

• dert, den Telefoncode einzugeben.

- Geben Sie über das Tastenfeld den Telefoncode (werkseitig **1234**) ein und drücken Sie die Taste M1, "PIN1" ist ausgewählt.
- Drücken Sie die Taste zu "Telefoncode" und die Taste M1, "Ein" ist ausgewählt.
- Drücken Sie die Tasten / , zur gewünschten Einstellung und drücken Sie die Taste M1, um zu speichern.

#### *- ändern*

- Drücken Sie im Standby-Modus die Taste um das Menü aufzurufen, "Nachrichten" erscheint.
- Drücken Sie die Taste **zu "Einstellungen"** und die Taste M1. "*Telefoneinstellungen"* ist ausgewählt.
- Drücken Sie die Taste **zu "Sicherheitseinstel***lungen*" und die Taste **M1**. Sie werden aufgefordert, den Telefoncode einzugeben.
- Geben Sie über das Tastenfeld den Telefoncode (werkseitig **1234**) ein und drücken Sie die Taste M1, "PIN1" ist ausgewählt.
- Drücken Sie die Taste **zu** "Telefoncode" und die Taste **M1**. "Ein" ist ausgewählt.
- Drücken Sie die Taste zu "Telefoncode ändern" und drücken Sie die Taste M1, "Alter Tele*foncode"* erscheint.
- **72** • Geben Sie über das Tastenfeld den Telefoncode (**1234**) ein und drücken Sie die Taste , *"Neuer*
• *Telefoncode"* erscheint.

- Geben Sie Ihren neuen Telefoncode ein und drücken Sie die Taste **M1**, "Code bestätigen" erscheint. Geben Sie zur Bestätigung Ihren Telefoncode erneut ein und drücken Sie Taste **M1**.
	- Merken oder notieren Sie sich Ihren geänderten Telefoncode. Bei Verlust desselben können einige Einstellungen nicht mehr geändert werden. Das Telefon muss sonst eingeschickt werden (frei), damit ein kompletter "Reset" durchgeführt werden kann, bei dem alle persönlichen Daten verloren gehen.

#### *c) Anrufsperre (Netzdienst)*

- Drücken Sie im Standby-Modus die Taste um das Menü aufzurufen. Der erste Menüpunkt *"Nachrichten"* erscheint.
- Drücken Sie die Taste **zu "Einstellungen"** und die Taste **M1**. "Telefoneinstellungen" ist ausgewählt.
- Drücken Sie die Taste zu "Sicherheitseinstel*lungen*" und die Taste **M1**. Sie werden aufgefordert, den Telefoncode einzugeben.
- Geben Sie über das Tastenfeld den Telefoncode (werkseitig **1234**) ein und drücken Sie die Taste M1. "PIN1" ist ausgewählt.
- Drücken Sie die Taste **zu "Anrufsperre**" und

die Taste **M1**. "Alle internationale" ist ausgewählt.

- Drücken Sie die Taste , *"Alle Dienste:"* ist ausgewählt. Drücken Sie die Taste Sie *"Sprachdienst:"*, *"Daten:"*, *"Fax:"*, *"SMS:"* oder *"Alle Teledienste außer SMS:"* sperren wollen.
- Drücken Sie die Taste **M1**, "Aktivieren" ist ausgewählt. Geben Sie das Passwort für Anrufsperre ein und drücken Sie die Taste M1, um die abgehendende Anrufe zu sperren

#### *oder*

drücken Sie die Taste , um zu *"Deaktivieren"* und zu *"Status überprüfen"* zu gelangen.

 $\boxed{\mathbf{i}}$ Verfahren Sie wie beschrieben, um *"Intern. außer Heim-Netz"*, *"Alle ankommenden", "Ankommend bei Roaming" (Ankommende Rufe z.B. im Ausland, bei denen Roaminggebühren entstehen)* und *"Alle abgehenden"* zu sperren *oder* drücken Sie die Taste zu *"Alle löschen"*, um die Anrufsperre aufzuheben.

#### **6.7.7 Werkseinstellungen**

Sie können mit dieser Funktion Ihr Telefon auf die Werkseinstellungen zurücksetzen. Sie benötigen dazu das Passwort. Das werkseitig eingestellte Passwort ist **1234**.

- Drücken Sie im Standby-Modus die Taste um das Menü aufzurufen, *"Nachrichten"* erscheint.
- Drücken Sie die Taste **zu "Einstellungen"** und die Taste M1, "Telefoneinstellungen" ist ausgewählt. Drücken Sie die Taste zu *"Werks*einstellungen" und die Taste **M1**. Sie werden aufgefordert, den Telefoncode einzugeben.
- Geben Sie über das Tastenfeld den Telefoncode (**1234** oder Ihren geänderten Telefoncode) ein und drücken Sie die Taste **M1**. "Werkseinstellungen *wiederherstellen"* ist ausgewählt.
- Drücken Sie die Taste  $\overline{M}$ . das Telefon wird auf die Werkseinstellungen zurückgestellt.

## **6.7.8 Notruf-Funktion**

Durch langes Drücken (ca. 3 Sekunden) der Notruftaste auf der Rückseite des Telefons wird der Notruf ausgelöst. Es wird die erste (von 5 möglichen) Notruf-Nummern gewählt. Wird das Gespräch nicht angenommen, wird die nächste in der Liste gespeicherte Notruf-Nummer gewählt und ggf. parallel die Notruf-SMS gesendet.

#### *a) Notruf-Aktivierung*

Ist die Notruf-Aktivierung nicht eingestellt, ist die Notruftaste ohne Funktion.

- Drücken Sie im Standby-Modus die Taste um das Menü aufzurufen, *"Nachrichten"* erscheint.
- Drücken Sie die Taste **zu** "Einstellungen"

und die Taste M1, "Telefoneinstellungen" ist ausgewählt.

- Drücken Sie die Taste **zu "Notruf-Funktion**" und die Taste M1, "Notruf-Aktivierung" ist ausgewählt.
- Drücken Sie die Taste **M1**, "Ein" ist ausgewählt. Drücken Sie die Tasten **/ Drücken**, um zwischen *"Ein"* und *"Aus" zu wählen und* bestätigen Sie mit  $det$  Taste  $\overline{\text{M1}}$

#### *b) Notruf-Verzögerung*

Für die Dauer der Notruf-Verzögerung ertönt die Sirene. In dieser Zeit, zwischen Auslösen des Notrufs bis zum ersten Anruf der Notrufnummer, können Sie einen Fehlalarm verhindern, indem Sie die EIN/AUS-Taste <sup>o |</sup> drücken.

- Drücken Sie im Standby-Modus die Taste um das Menü aufzurufen, *"Nachrichten"* erscheint.
- Drücken Sie die Taste **zu** *"Einstellungen*" und die Taste M1, "Telefoneinstellungen" ist ausgewählt.
- Drücken Sie die Taste **zu "Notruf-Funktion**" und die Taste M1, "Notruf-Aktivierung" ist ausgewählt.
- Drücken Sie die Taste **zu "Notruf-Verzöge**rung" und die Taste M1, "5 Sekunden" ist ausgewählt. Drücken Sie die Tasten **/ – , um die** gewünschte Verzögerungszeit zu wählen und bestätigen Sie mit der Taste M1.

#### *c) Notruf-Nummern*

Sie haben die Möglichkeit, bis zu 5 Notruf-Nummern zu speichern. An jede dieser Nummern können Sie zusätzlich die Notruf-SMS senden.

- Drücken Sie im Standby-Modus die Taste um das Menü aufzurufen, "Nachrichten" erscheint.
- Drücken Sie die Taste **zu** "Einstellungen" und die Taste M1 . "Telefoneinstellungen" ist ausgewählt.
- Drücken Sie die Taste **zu "Notruf-Funktion**" und die Taste **M1**, "Notruf-Aktivierung" ist ausgewählt.
- Drücken Sie die Taste **zu "Notruf-***Nummern"* und die Taste **M1**, "11<Leer>" ist ausgewählt.
- Drücken Sie die Taste **M1**, "Bearbeiten" ist ausgewählt. Drücken Sie die Taste MI, das Eingabefeld für die Nummer wird geöffnet. Geben Sie über das Tastenfeld die Telefonnummer ein.

#### *oder*

drücken Sie die Taste M1. um eine Rufnummer aus dem Telefonbuch zu wählen.

• Drücken Sie die Tasten – / –, um die gewünschte Rufnummer zu finden und bestäigen Sie mit der Taste **M1**.

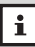

Gehen Sie vor wie beschrieben, um die Notruf-Nummern 2 bis 5 zu speichern.

#### *d) Status-Beleuchtung*

Ist die Statusbeleuchtung aktiviert, blinken die LEDs beim Auslösen des Notrufs.

- Drücken Sie im Standby-Modus die Taste um das Menü aufzurufen. Der erste Menüpunkt *"Nachrichten"* erscheint.
- Drücken Sie die Taste **zu "Einstellungen"** und die Taste **M1**, "*Telefoneinstellungen"* ist ausgewählt.
- Drücken Sie die Taste **zu Abdruf-Funktion**" und die Taste **M1**, "Notruf-Aktivierung" ist ausgewählt.
- Drücken Sie die Taste **zu "Statusbeleuch**tung" und die Taste M1, "Ein" ist ausgewählt. Drücken Sie die Tasten / – , um zwischen *"Ein"* und *"Aus" zu wählen und* bestätigen Sie mit  $d$ er Taste  $\overline{\mathsf{M1}}$

#### *e) Notruf-SMS*

Ist die Notruf-SMS aktiviert, wird beim Auslösen des Notrufs zusätzlich eine Notruf-SMS gesendet.

- Drücken Sie im Standby-Modus die Taste . um das Menü aufzurufen, "Nachrichten" erscheint.
- Drücken Sie die Taste **zu** "Einstellungen" und die Taste **M1**. "*Telefoneinstellungen"* ist ausgewählt.
- Drücken Sie die Taste zu "Notruf-Funktion" und die Taste M1, "Notruf-Aktivierung" ist ausgewählt.
- Drücken Sie die Taste zu "Notruf-SMS" und die Taste M1, "Ein" ist ausgewählt. Drücken Sie die Tasten **| / | ,** um zwischen "Ein"/"Aus" zu wählen und bestätigen Sie mit der Taste **M1**. *f) Text der Notruf-SMS*
- Drücken Sie im Standby-Modus die Taste um das Menü aufzurufen, *"Nachrichten"* erscheint.
- Drücken Sie die Taste **zu "Einstellungen"** und die Taste M1, "*Telefoneinstellungen"* ist ausgewählt.
- Drücken Sie die Taste **zu "Notruf-Funktion**" und die Taste **M1**, "Notruf-Aktivierung" ist ausgewählt.
- Drücken Sie die Taste **zu "Text der Notruf-***SMS*" und die Taste **ML** Der Standard-Text *"NOTFALL - bitte um Hilfe"* ist ausgewählt. Drücken Sie die Taste M1. wenn Sie diesen Text verwenden wollen

#### *oder*

die Taste M2. um den Standard-Text zu löschen und eine individuellen Text einzugeben.

Um einen Notruf senden zu können, muss  $\mathbf{i}$ das Mobiltelefon eingeschaltet sein, sich im Standby-Modus befinden und die Notruf-Aktivierung muss aktiviert sein. Die eingeschaltete Tastensperre verhindert das Auslösen des Notrufs nicht.

#### **6.8 Extras**

In diesem Menü finden Sie *"Alarm"*, *"Taschenrechner"* und *"Geburtstage"*.

#### **6.8.1 Alarm**

#### *a) Einmaligen Alarm einstellen*

- Drücken Sie im Standby-Modus die Taste um das Menü aufzurufen, "Nachrichten" erscheint.
- Drücken Sie die Taste **zu** "Extras" und die Taste **M1**. "Alarm" ist ausgewählt.
- Drücken Sie die Taste **M1**, "1700:00" für Alarm 1 ist ausgewählt.
- Drücken Sie die Taste **M1**, "Bearbeiten" ist ausgewählt. Drücken Sie die Taste M1, "Alarm" ist ausgewählt.
- Drücken Sie erneut die Taste M1. Das Eingabefeld *"Alarm einstellen"* wird geöffnet. Geben Sie mit den Zifferntasten oder den Tasten  $\sim$ / $\sim$ den Tag, ein.
- Bestätigen Sie mit der Taste M1. Die Einfügemarke springt zur Eingabe für den Monat. Geben Sie den Monat ein und bestätigen Sie mit der Taste **M1**. Die Einfügemarke springt zur Eingabe für das Jahr.
- Geben Sie das Jahr ein und drücken Sie die Taste M1. Das Eingabefeld für Stunde und Minuten wird geöffnet. Geben Sie die Stunde ein und drücken Sie die Taste M1. Die Einfügemarke

• springt zu den Minuten. Geben Sie die Minuten ein und drücken Sie die Taste M1.

• Das Eingabefeld für den Alarmtext wird geöffnet. Geben Sie Ihren Alarmtext ein und drücken Sie die Taste M1. um zu speichern.

#### *b) Täglichen Alarm einstellen*

- Drücken Sie im Standby-Modus die Taste um das Menü aufzurufen, "Nachrichten" erscheint.
- Drücken Sie die Taste **zu "Extras"** und die Taste **M1**. "Alarm" ist ausgewählt.
- Drücken Sie die Taste **M1**, "1700:00" für Alarm 1 ist ausgewählt.
- Drücken Sie die Taste M1, "Bearbeiten" ist ausgewählt.
- Drücken Sie die Taste M1. "Alarm" ist ausgewählt. Drücken Sie erneut die Taste *"Täglich"* ist ausgewählt.
- Drücken Sie die Taste M1. Geben Sie mit den Zifferntasten oder den Tasten  $\sim$  /  $\sim$  die Stunde, ein und bestätigen Sie mit der Taste M1. Die Einfügemarke springt zur Eingabe für die Minuten.
- Geben Sie die Minuten ein und bestätigen Sie mit der Taste .
- Das Eingabefeld für den Alarmtext wird geöffnet. Geben Sie Ihren Alarmtext ein und drücken Sie die Taste M1, um zu speichern.

#### *c) Alarm für bestimmte Wochentage einstellen*

- Drücken Sie im Standby-Modus die Taste –, um das Menü aufzurufen, *"Nachrichten"* erscheint.
- Drücken Sie die Taste zu "Extras" und die Taste M1, "Alarm" ist ausgewählt.
- Drücken Sie die Taste **M1**, "1700:00" für Alarm 1 ist ausgewählt.
- Drücken Sie die Taste **M1**. "Bearbeiten" ist ausgewählt. Drücken Sie erneut die Taste MI. *"Alarm"* ist ausgewählt.
- Drücken Sie die Taste zu Wochentage und drücken Sie erneut die Taste **M1**, "Sonntag" ist ausgewählt*.*
- Wählen Sie mit den Tasten  $\sim$  /  $\sim$  die gewünschten Wochentage aus, bestätigen Sie mit der Taste **M1**.
- Drücken Sie die Taste M2. um zu speichern. Das Eingabefeld *"Alarm einstellen"* wird geöffnet.
- Drücken Sie die Taste M1. Geben Sie mit den Zifferntasten oder den Tasten **der die** Stunde, ein und bestätigen Sie mit der Taste **M1**. Die Einfügemarke springt zur Eingabe für die Minuten.
- Geben Sie die Minuten ein und bestätigen Sie mit der Taste M1
- Das Eingabefeld für den Alarmtext wird geöffnet. Geben Sie Ihren Alarmtext ein und drücken Sie die Taste M1, um zu speichern.

#### *d) Alarm bearbeiten*

- Drücken Sie im Standby-Modus die Taste um das Menü aufzurufen, *"Nachrichten"* erscheint.
- Drücken Sie die Taste **zu "Extras"** und die Taste **M1**, "Alarm" ist ausgewählt.
- Drücken Sie die Taste **M1**, "11 00:00" für Alarm 1 ist ausgewählt.
- Drücken Sie die Tasten / Zum Alarm, den Sie bearbeiten möchten und bestätigen Sie mit der Taste **M1**. "Bearbeiten" ist ausgewählt.
- Drücken Sie die Taste M1, "Alarm" ist ausgewählt. Drücken Sie erneut die Taste M1. Das Eingabefeld *"Alarm einstellen"* wird geöffnet.

Zum Bearbeiten gehen Sie vor wie in den Abschnitten zuvor beschrieben.

#### *e) Alarm löschen*

- Drücken Sie im Standby-Modus die Taste um das Menü aufzurufen, "Nachrichten" erscheint.
- Drücken Sie die Taste **zu "Extras" und die** Taste M1, "Alarm" ist ausgewählt.
- Drücken Sie die Taste **M1**, "1700:00" für Alarm 1 ist ausgewählt.
- Drücken Sie die Tasten **/ Zum Alarm**, den Sie löschen möchten und bestätigen Sie mit der Taste **M1**. "Bearbeiten" ist ausgewählt.
- Drücken Sie die Taste zu *"Löschen"* und bestätigen Sie mit der Taste M1.

## **6.8.2 Taschenrechner**

Im Menü *"Taschenrechner"* können Sie *"Addieren"*, *"Subtrahieren*", *"Multiplizieren"* und *"Dividieren"*.

- Drücken Sie im Standby-Modus die Taste um das Menü aufzurufen, *"Nachrichten"* erscheint.
- Drücken Sie die Taste **zu "Extras" und die** Taste M1, "Alarm" ist ausgewählt.
- Drücken Sie die Taste zu *"Taschenrechner"* und anschließend die Taste M1. Das Eingabefeld für die Rechenaufgaben wird geöffnet.

#### **Beispiel Dividieren: 2500 ÷ 5 = 500**

Drücken Sie die Tasten **2**, **5**, **0**, **0**, drücken Sie die Taste zu **÷**, drücken Sie die Taste M1. drücken Sie die Taste **5**, drücken Sie die Taste zu **=** , drücken Sie die Taste M1 das Ergebnis **500** wird angezeigt.

## **6.8.3 Geburtstage**

#### *a) Geburtstage speichern*

Sie können in Ihrem Mobiltelefon bis zu zehn Geburtstage speichern.

- Drücken Sie im Standby-Modus die Taste um das Menü aufzurufen, "Nachrichten" erscheint.
- Drücken Sie die Taste **zu "Extras"** und die Taste **M1**. "Alarm" ist ausgewählt.
- **84** • Drücken Sie die Taste zu "Geburtstage" und

anschließend die Taste M1, "Neuer Geburtstag" ist ausgewählt.

• Drücken Sie erneut die Taste **M1**. "Aus dem *Telefonbuch"* ist ausgewählt. Drücken Sie die Taste M1. wenn Sie einen Eintrag aus dem Telefonbuch übernehmen wollen

#### *oder*

drücken Sie die Taste zu *"Name eingeben"* und anschließend die Taste **M1**. Das Eingabefeld *"Neuer Geburtstag"* für den Namen wird geöffnet.

- Geben Sie über das Tastenfeld den Namen ein und drücken Sie die Taste M1
- Geben Sie mit den Zifferntasten oder den Tasten / den Monat ein und bestätigen Sie mit der Taste M1. Die Einfügemarke springt zur Eingabe für den Tag.
- Geben Sie den Tag ein, drücken Sie erneut die Taste **M1** und geben Sie mit den Zifferntasten oder den Tasten / die Stunde ein, bestätigen Sie mit der Taste M1. geben Sie die Minuten ein und speichern Sie mit der Taste **M1**.

#### *b) Geburtstag ansehen, bearbeiten, löschen*

- Drücken Sie im Standby-Modus die Taste um das Menü aufzurufen. Der erste Menüpunkt *"Nachrichten"* erscheint.
- Drücken Sie die Taste **zu "Extras" und die** Taste **M1**. "Alarm" ist ausgewählt.
- Drücken Sie die Taste zu "Geburtstage" und

anschließend die Taste M1, "Neuer Geburtstag" ist ausgewählt.

- Drücken Sie die Taste zu "Geburtstage ansehen" und die Taste **M1**. der nächste Geburtstag ist ausgewählt.
- Drücken Sie die Tasten / –, um den gewünschten Geburtstag anzusehen.
- Drücken Sie die Taste **M1.** "Geburtstag bearbei*ten"* ist ausgewählt. Drücken Sie die Taste , um den Geburtstag zu bearbeiten

#### *oder*

die Taste zu *"Geburtstag löschen"* und die Taste , *"Löschen?"* erscheint. Drücken Sie die Taste M1, um den Geburtstag zu löschen.

# **7 Anhang**

# **7.1 Fehler und mögliche Ursachen**

Telefon lässt sich nicht einschalten: *Akku ist leer Akku ist nicht richtig eingesetzt Akkukontakte verschmutzt*

Kein Ladesymbol:

*Akku ist nicht richtig eingesetzt Akku defekt Akku tiefenentladen*

Nur Notrufe:

*SIM-Karte ist nicht eingesetzt SIM-Karte ist beschädigt SIM-Kartenkontakte verschmutzt SIM-Karte ist nicht korrekt eingesetzt Alte SIM-Karte*

Falscher PIN:

*Falscher PIN-Code*

Schlechter Empfang: *SIM-Karte funktioniert nicht korrekt Standort mit schlechter Netzverbindung*

Telefon verliert Netz:

*Signal zu schwach Standort ohne Netzverbindung* Anrufe nicht möglich *Kein Netz verfügbar Rufnummer nicht korrekt Anrufsperre ist aktiviert Akku leer Falsches Netz gewählt (siehe Seite 68)*

Schwache Lautstärke *Lautstärke ist zu niedrig eingestellt*

Kein Rufton bei eingehenden Anrufen *Lautstärke ist zu niedrig eingestellt Gerät stumm geschaltet Rufumleitung ist aktiviert*

SMS werden nicht gesendet *Keine Verbindung zum Netz Rufnummer ist nicht korrekt Dienst nicht eingerichtet*

Display ist nicht lesbar *Display zu dunkel/hell eingestellt*

Gesprächspartner versteht Sie nicht *Mikrofon ist stumm geschaltet Mikrofon ist zu weit vom Mund entfernt Sie sprechen zu leise*

Telefon lädt nicht

*Akku oder Stromversorgung sind nicht korrekt angeschlossen*

# **7.2 Wartung und Reinigung**

- Das Mobiltelefon darf nur entsprechend seiner Bestimmung verwendet werden.
- Jede Änderung am Gerät ist unzulässig und führt zum Verlust von Betriebserlaubnis und Garantie.
- Bewahren Sie das Mobiltelefon, alle seine Komponenten (z.B. die SIM-Karte) und das Zubehör außerhalb der Reichweite von Kindern auf.
- Vermeiden Sie Verwendung oder Aufbewahrung des Telefons an staubigen, schmutzigen Orten.
- Nehmen Sie den Akku aus dem Gerät, bevor Sie es reinigen.
- Verwenden Sie nie Alkohol, Reiniger, Aerosol oder Schleifmittel, um das Telefon zu reinigen.
- Wischen Sie das Telefon (ausgenommen Kontakte/Buchsen) mit einem feuchten Tuch oder einem Antistatiktuch ab. Nehmen Sie es erst wieder in Betrieb, wenn es völlig trocken ist.

# **7.3 Zusätzliche Sicherheitshinweise**

- Benutzen Sie das Mobiltelefon nicht in der Nähe von Tankstellen oder in explosionsgefährdeten Bereichen und möglichst nicht in Krankenhäusern.
- Setzen Sie das Gerät weder Feuchtigkeit, noch extremer Hitze (starke, direkte Sonneneinstrahlung) oder Kälte (Dauerfrost) aus.
- Mit heißem oder kaltem Akku funktioniert das Telefon eventuell auch bei vollem Akku nicht.
- Lassen Sie das Gerät nicht fallen. Vermeiden Sie Erschütterungen, Schlag und Druck.
- Schützen Sie das Telefon vor Feuchtigkeit. Sollte dennoch einmal Flüssigkeit in das Telefon eindringen, muss der Akku sofort entfernt werden. Benutzen Sie das Telefon keinesfalls. Versuchen Sie es erst wieder in Betrieb zu nehmen, wenn es vollkommen getrocknet ist.
- Das Telefon kann in der Nähe von TV-Geräten, Radios und anderen elektronischen Geräten Störungen verursachen.
- Einige digitale Hörgeräte können grundsätzlich durch Mobiltelefone gestört werden. Es kann ein Brummton auftreten. In diesem Fall wenden Sie sich bitte an einen Hörgeräte-Akustiker.
- Verwenden Sie nur Zubehör (Ladeschale, Netzteil und Akku) vom Hersteller.
- Sind Ladeschale, Netzteil oder Akku beschädigt, dürfen Sie nicht mehr verwendet werden.
- Laden sie das Telefon möglichst nur in gut belüfteten Räumen und nicht in der Nähe von leicht entflammbaren und explosiven Stoffen.
- Lassen Sie den Akku nicht länger als nötig in der Ladeschale. Wenn Sie Ladeschale oder Steckernetzteil nicht benutzen, trennen Sie sie vom Stromnetz, indem Sie den Stecker aus der Steckdose ziehen.
- Die Kapazität des Akkus wird erst dann voll ausgeschöpft, nachdem er zwei- oder dreimal komplett entladen und wieder aufgeladen wurde.
- Es besteht Explosionsgefahr, wenn der Akku einer Flamme ausgesetzt wird.
- Entfernen Sie den Akku bei längerer Nichtverwendung des Telefons aus dem Gerät.
- Der Akku darf nicht geöffnet werden.
- Vermeiden Sie Kurzschlüsse am Akku. Zu Kurzschlüssen kann es kommen, wenn ein Metallgegenstand gleichzeitig mit dem **+** und **-** Pol des Akkus in Berührung kommt.
- Werfen Sie verbrauchte Akkus nicht in den Hausmüll, sondern geben Sie sie in den Sondermüll oder in eine Batterie-Sammelstation im Fachhandel!

# **7.4 Technische Daten:**

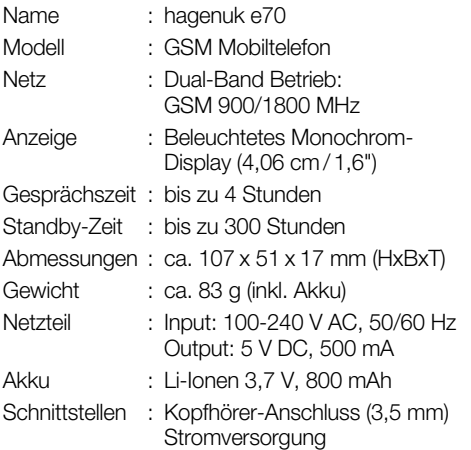

Im Zuge ständiger Produktverbesserungen behalten wir uns Änderungen in Technik und Design vor.

# **7.5 Garantie und Gewährleistung1**

Die ITM Einkaufs GmbH leistet für Material und Herstellung des Gerätes eine Garantie von 12 Monaten ab dem Kauf, danach weitere 12 Monate Gewährleistung. Zum Nachweis des Kaufdatums bewahren Sie bitte die Kaufbelege wie Quittung, Rechnung, Kassenzettel oder Lieferschein auf. Werden Artikel ohne Kaufbelege zur Reparatur eingesandt, kann die Reparatur nur kostenpflichtig erfolgen. Dies trifft auch bei nicht ausreichend verpackten Artikeln zu.

Innerhalb der Garantiezeit werden unentgeltlich alle Mängel beseitigt, die auf Material- oder Herstellungsfehler beruhen. Die Garantie wird nach Wahl der ITM Einkaufs GmbH durch Reparatur oder Gerätetausch erfüllt. Ausgetauschte Teile /Geräte gehen in das Eigentum der ITM Einkaufs GmbH über. Durch den Gerätetausch erneuert oder verlängert sich die Garantie nicht, es bleibt die ursprüngliche Garantiezeit des Erstgerätes bestehen.

Von der Garantie ausgenommen sind Schäden, die auf unsachgemäßen Gebrauch, Verschleiß, Eingriff durch Dritte oder höhere Gewalt zurückzuführen sind. Die Garantie erfasst nicht Verbrauchsmaterialien (Verpackung, usw.) und auch nicht diejenigen Mängel, die den Wert oder die Gebrauchstauglichkeit des Gerätes nur unerheblich beeinträchtigen. Ebenfalls ausgenommen ist der Akku, für diesen gilt eine Garantie von 6 Monaten. Schadensersatzansprüche sind ausgeschlossen, soweit sie nicht auf Vorsatz oder grober Fahrlässigkeit des Herstellers beruhen.

Ansonsten gelten die allgemeinen gesetzlichen Gewährleistungsbestimmungen.

# **7.6 Service1**

Sollte es erforderlich sein, dass Sie Ihr Gerät zur Reparatur einschicken müssen, erfahren Sie die für Sie zuständige Servicestelle und Adresse unter der Hotline:

für **Deutschland:** 01805 763 444 (0,14 €/Min.<sup>2</sup>) für **Österreich:** 0820 901 310 (0,20 €/Min.<sup>2</sup>)

Bitte beachten Sie die auf den vorhergehenden Seiten stehenden allgemeinen Garantiebestimmungen. Senden Sie bitte Ihr komplettes Gerät inkl. aller Zubehörteile zusammen mit der beiliegenden Garantiekarte frei Haus (Porto bezahlt) ein.

Bei Fragen zur Installation, dem Betrieb oder der Bedienung des Gerätes, bieten wir Ihnen unter nachfolgender Helpline kompetente Hilfe an:

#### für **Deutschland:** 09001 763 444 (0,89 €/Min.<sup>3</sup>)

- <sup>1</sup> Die Garantie gilt nur in Deutschland und Österreich. Für die Garantiebedingungen und Servicestellen in anderen Ländern wenden Sie sich bitte an Ihren Händler.
- 2 Mobilfunkpreise abweichend, max.  $0,42 \in \mathcal{M}$ in.
- 3 Mobilfunkpreise abweichend, max.  $2.99 \in \mathcal{M}$ in.

## **Notizen**

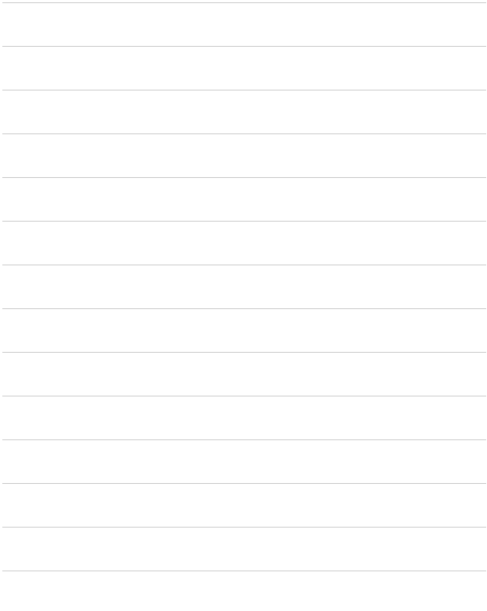

# hagenuk

# **e70**

**Ergonomie Mobiltelefon**

Copyright: ITM Einkaufs GmbH Alle Rechte vorbehalten. Vollständige bzw. partielle Vervielfältigung ist nur mit schriftlicher Genehmigung der ITM Einkaufs GmbH gestattet. **www.hagenuk.de**